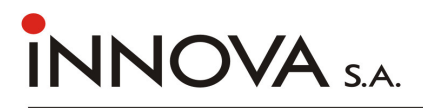

# drukarka fiskalna INNOVA MARKET

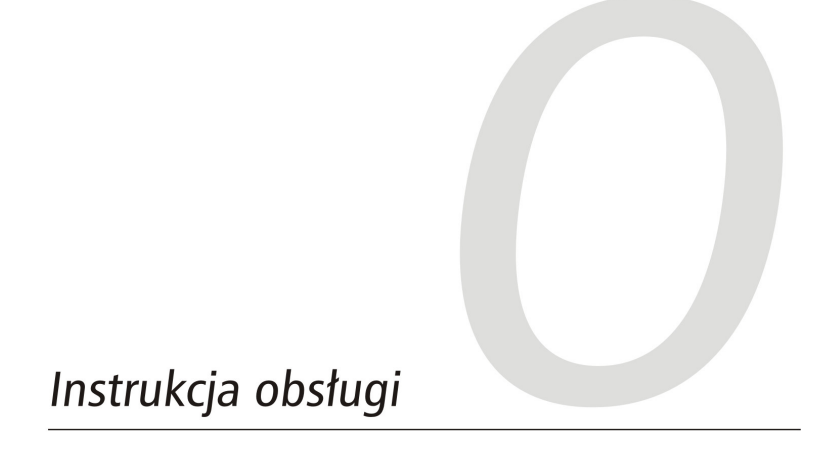

# Instrukcja obsługi drukarki<br>INNOVA MARKET®

Uwagi dotyczące formy instrukcji, informacje o zauważonych błędach proszę<br>kierować na adres dokumentacja@innova-sa.pl.

Wersja dokumentu: 3.60 Instrukcje opracowali: Wojciech Szyfelbein, Włodzimierz Dobraczyński Okładkę zaprojektował: Daniel Zieliński Korekta: Bartłomiej Wiącek

# Spis treści

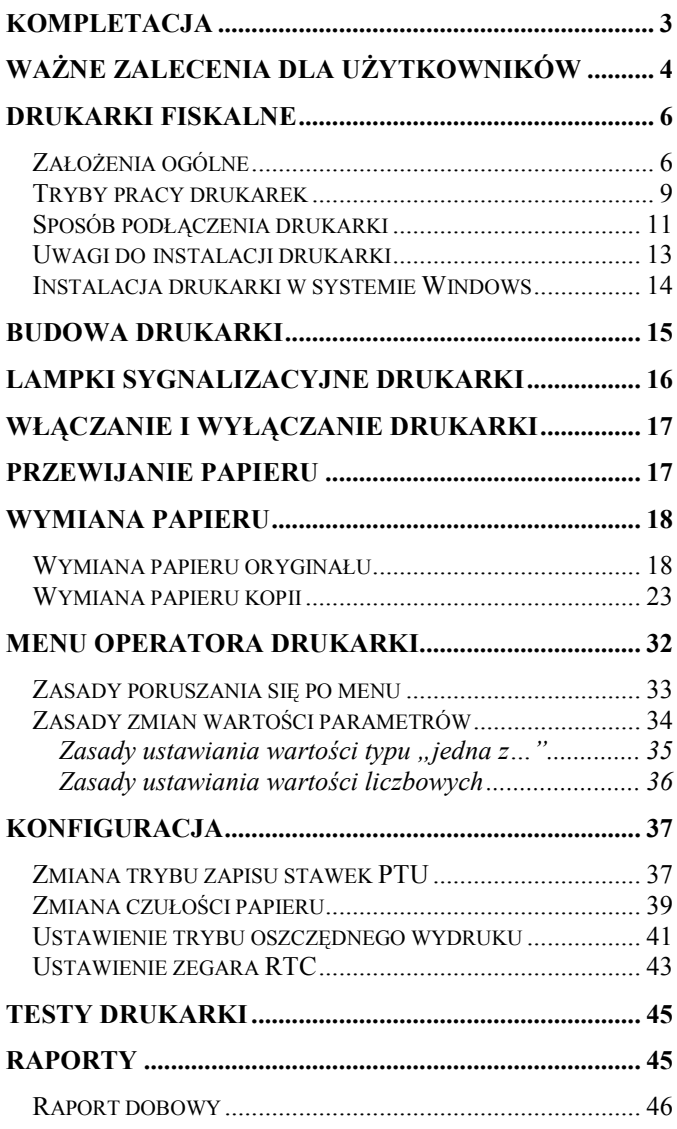

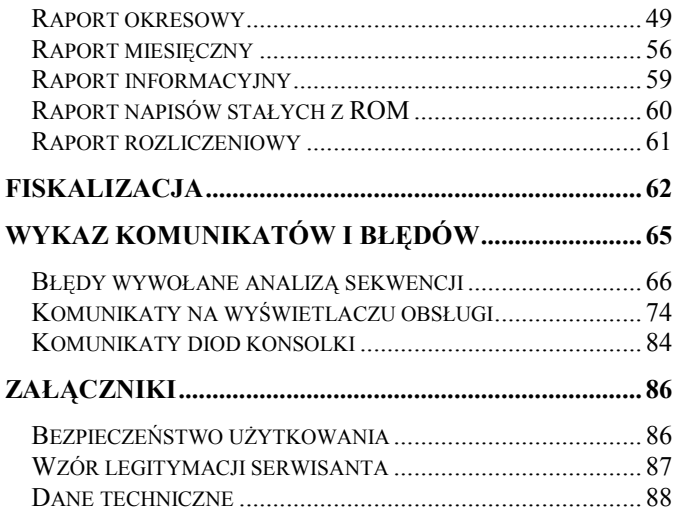

# Kompletacja

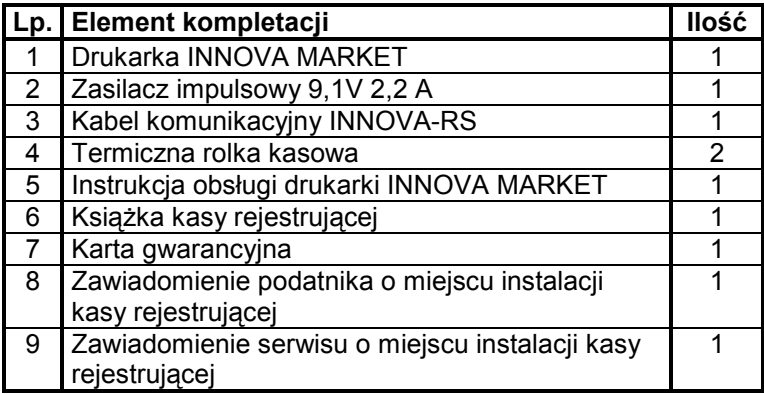

## Ważne zalecenia dla użytkowników

(NA CO ZWRACAĆ UWAGE)

#### 1. Zasilanie sieciowe

Jeżeli drukarka jest prawidłowo zasilana z sieci to żółta lampka sygnalizacyjna świeci światłem ciągłym. W przypadku braku zasilania sieciowego lampka ta zaczyna migotać - jest to sytuacja błedna i należy sprawdzić dlaczego wystąpił zanik zasilania (np. odłączenie kabla sieciowego od zasilacza).

**Uwaga:** Migotanie żółtej lampki oznacza, że drukarka jest zasilana TYLKO z wewnetrznego akumulatora. W takiej sytuacii. jeżeli przez 20 minut nie sa wykonywane żadne operacje na kasie drukarka może automatycznie przejść w stan "uśpienia" (gasną lampki kontrolne i wyświetlacz klienta) w celu oszczędzenia akumulatora wewnętrznego. Wznowienie operacji na kasie lub podłączenie zewnętrznego zasilania powoduje automatycznie ponowne włączenie drukarki. Również naciśniecie klawisza "NIE" powoduje włączenie drukarki ("obudzenie").

#### 2. Sygnalizacja końca papieru

Czujnik końca papieru sygnalizuje tylko stan całkowitego braku papieru w jednym z mechanizmów drukujacych. Z tego wzgledu zaleca się stosowanie papieru o zabarwionej końcówce (czerwona lub zielona kreska na ok. 1m przed końcem rolki na środku lub na jednej z krawedzi wstęgi papieru) i jego natychmiastową wymianę po zaobserwowaniu na wydruku zabarwionego końca!

#### 3. Wymiana papieru

Jeżeli papier skończył się podczas realizacji wydruku paragonu to po założeniu nowej rolki wydruk zostanie poprawnie dokończony na nowej rolce.

#### 4. Automatyczne anulowanie paragonu

Przepisy Ministerstwa Finansów wymagają, aby otwarta transakcja (paragon) została zakończona po czasie nie dłuższym niż 20 minut od momentu jej rozpoczęcia.

W przypadku przekroczenia tego czasu drukarka automatycznie anuluje paragon. Oprogramowanie i organizacja procesu sprzedaży (np. ustalenie kodu towaru nie posiadającego etykiety i kodu kreskowego) powinny uwzględniać ten fakt.

#### 5. Drukowanie raportu dobowego/ zamykanie doby

Przepisy Ministerstwa Finansów nakładaja na wszystkich podatników objętych obowiązkiem stosowania kas fiskalnych bezwzględny wymóg rejestrowania dziennej sprzedaży w pamięci fiskalnej poprzez drukowanie raportu może dobowego. **Raport** ten być wymuszony automatycznie przez system kasowy (komputer sterujący kasami w sklepie) lub uzyskany przy użyciu klawiatury drukarki zgodnie z ta instrukcia obsługi (str. 46).

- Chociaż przepisy Ministerstwa Finansów mówią, że raport  $\bullet$ dobowy powinien być drukowany "najpóźniej przed rozpoczęciem sprzedaży w dniu następnym" to zaleca się drukowanie tego raportu na koniec dnia, w którym została dokonana sprzedaż. W przeciwnym razie raport zostanie zapisany do pamieci fiskalnej z data następnego dnia (co wynika z wymagań technicznych Ministerstwa Finansów dla kas rejestrujących), co spowoduje rozbieżność danych pomiędzy systemem księgowym sklepu (sprzedaż dzienna zostanie przez system zaliczona podczas zamykania doby) a zapisem w pamieci fiskalnej kasy (sprzedaż dla danego dnia zostanie zapisana z datą następnego dnia). Rozbieżność wystąpi również jeżeli z dowolnej przyczyny raporty dobowe nie zostaną wykonane przez jeden lub więcej dni.
- W takcie zamykania doby wszystkie drukarki powinny być  $\bullet$ włączone i nie powinny wykazywać żadnych komunikatów o błędach, tak aby były w stanie wydrukować poprawnie raporty dobowe.
- Zaleca się skontrolowanie po zamknieciu dnia, czy wszystkie  $\bullet$ drukarki wykonały raport dobowy i w przypadku gdy to nie nastąpiło wykonanie tego raportu przy pomocy klawiatury drukarki, przed godz. 24.00 danego dnia, aby uniknać rozbieżności między zapisami w pamięci fiskalnej i zapisami w systemie księgowym.

# Drukarki fiskalne

#### Założenia ogólne

Drukarki fiskalne sa przeznaczone do ewidencji obrotu i kwot podatku w komputerowych systemach sprzedaży. Drukarka fiskalna jako produkt jest adresowana przede wszystkim do użytkowników. którzy posiadają komputer klasy PC. oraz wykorzystują w swoim sklepie (hurtowni) oprogramowanie realizujące sprzedaż. Urządzenie jest tak pomyślane, że jego podłaczenie do istniejącego systemu sprzedaży jest proste zarówno pod względem sprzętowym jak i programowym.

Drukarka INNOVA MARKET została dopuszczona do obrotu decvzia Ministerstwa Finansów i spełnia wszystkie określone w rozporządzeniu Ministerstwa wymagania Finansów z dnia 4 lipca 2002 roku.

Oprogramowanie drukarki wszystkie zapewnia wymagane funkcje niezbedne w kasach fiskalnych, a w szczególności zapewnia poprawną rejestrację sprzedaży. paragonu fiskalnego Drukowanie oraz elektroniczna rejestracja obrotu sa operacjami NIEPODZIELNYMI. Drukarka samodzielnie formatuje paragon fiskalny oraz nalicza podatek na podstawie danych o transakcjach przesłanych **PTU** z systemu. Ponadto dokonuje kontroli formalnych i obliczeniowych danych transakcji przesyłanych z systemu szereg sytuacji błędnych, w szczególności wvkrvwaiac realizując algorytm badania poprawności przywiązania kodu stawki PTU do nazwy towaru. Przy tym realizuje także drukowanie raportu dobowego i okresowego. Drukarka jest wyposażona w interfejsy szeregowe RS232C i USB<sup>1</sup>.

W najprostszych sytuacjach (niewielka sprzedaż, brak niezależnej komputerowej ewidencji sprzedaży i towarów) wystarczy tylko transmisja danych z komputera do drukarki. Komunikacja z drukarką jest komunikacją znakową (tzn. dane

<sup>&</sup>lt;sup>1</sup> Na stronie WWW producenta dostępny jestprogram instalujący niezbędne sterowniki umożliwiające zainstalowanie drukarki w systemach Windows

przesyłane do drukarki stanowia zawsze ciag znaków ASCII. co dotyczy też danych liczbowych). Drukarki realizują własny zestaw rozkazów / sekwencji sterujących (posiadają własny jezyk programowania). Jest to naiistotnieisza cecha urządzenia. Mówiąc obrazowo, jeżeli wyślemy do zwykłej (niefiskalnej) drukarki kod litery "A" to znak ten zostanie wydrukowany. W przypadku drukarek fiskalnych kod ten (jeżeli nie stanowi istotnego elementu sekwencji sterującej) zostanie zignorowany. W tym przypadku nazwa "drukarka fiskalna" może być nieco myląca (należałoby raczej używać nazwy np. "rejestrator transakcyjny"). Nie ma zatem dowolności danych przesyłanych do drukarki, musza one spełniać formalne (syntaktyczne) reguły języka programowania drukarki. Nie można też uzyskać dowolnych formatów wydruku. Zestaw możliwych do uzyskania rodzajów wydruku jest ściśle określony przez oprogramowanie drukarki i obejmuje nastepujące wydruki fiskalne:

- paragon fiskalny.
- raport dobowy.
- raport okresowy,  $\bullet$
- raport miesięczny,  $\bullet$
- raport rozliczeniowy

oraz kilka dokumentów niefiskalnych o ściśle określonych formatach wvnikaiacvch z przeznaczenia *i* instrukcii Ministerstwa Finansów

Język programowania drukarki obejmuje kilkanaście sekwencji sterujących. Do zrealizowania najprostszej sprzedaży wystarczy wykorzystać podzbiór złożony z zaledwie sześciu sekwencji sterujących: nastawianie / korekta zegara czasu rzeczywistego (sekwencja LBSETCK) oraz sekwencje powoduiace realizacie transakcji (LBTRSHDR, LBTRSLN, LBDSP, LBTREXIT, LBTRXEND i LBTRXEND1).

Tak prostą aplikację może praktycznie stworzyć nawet niezbyt zaawansowany programista. Pozostałe sekwencje sterujące wzbogacają funkcje urządzenia oraz zapewniają niezbedne funkcje serwisowe. Sekwencje można podzielić na nastepujace grupy:

- 1. sekwencie modvfikujące w sposób trwały (poprzez zapis danych w pamięci fiskalnej) stan wewnętrzny urządzenia: zmiana stawek PTU i fiskalizacja (LBSETPTU, LBSETHDR);
- 2. sekwencje inicjujące różnego rodzaju raporty i wydruki niefiskalne: raport dobowy i okresowy, raport bazy danych, raport kasy/ zmiany, raporty o gotówce w kasie (LBDAYREP, LBFSKREP, LBDBREP. LBCSHREP. LBCSHREP1, LBINCCSH. LBDECCSH. LBCSHSTS):
- 3. sekwencja ustawiania zegara (LBSETCK) i jego odczytu (LBSENDCK);
- 4. rozkazy powodujące wysłanie statusu drukarki (LBFSTRQ, ENQ i DLE) i numeru błędu ostatniego rozkazu (LBERNRQ);
- 5. sekwencia powodująca bezpośredni dostep do układów elektronicznych (wyświetlacza i szuflady, LBDSP), (LBSERM).

Sekwencje z pierwszej grupy są wykorzystywane w programach, którymi dysponuje serwis przeprowadzając fiskalizacie urządzenia lub zmiane stawek PTU. Pozostałe sekwencie moga być dowolnie wykorzystywane przez aplikacyjne zależnie od potrzeb i inwencji programy programistów. Reasumując: drukarka fiskalna może być wykorzystana do fiskalizacji systemu sprzedaży w różny od potrzeb użytkownika i programu sposób. zależnie aplikacyjnego. Istotną zaletą tego rozwiazania iest możliwość wykorzystania sprzetu (komputer klasy PC) i oprogramowania. który jest w posiadaniu podatnika. Istotny jest również fakt, że wielu użytkowników posiada wdrożone (i wykorzystywane przez dłuższy czas) oprogramowanie finansowo-księgowe badź obsługi sprzedaży. W takiej sytuacji droga stosunkowo niewielkich modyfikacji istniejącego oprogramowania uzyskuje się fiskalizację całego systemu, bez konieczności uzyskania homologacji na oprogramowanie. Oczywiście niewielka cena urządzenia uzasadnia też wprowadzenie drukarki fiskalnej w sklepach i hurtowniach, które nie były do tej pory skomputeryzowane, co wymaga skompletowania całego i aplikacii svstemu od poczatku (zakup komputera dostosowanej do współpracy z drukarką). W chwili obecnej szereg firm oferujacych oprogramowanie do prowadzenia sprzedaży przystosowało swoje programy do potrzeb współpracy z drukarka. Wiekszość programów sprzedaży współpracuje z drukarka INNOVA MARKET.

#### **Tryby pracy drukarek**

Drukarka charakteryzuje się trzema trybami pracy:

- szkoleniowym,
- $\bullet$  fiskalnym,
- "tylko do odczytu".

Pierwszym trybem, w którym pracuje drukarka jest tryb szkoleniowy. Po zafiskalizowaniu drukarka przechodzi w tryb fiskalny, a po zapełnieniu pamieci fiskalnej lub wcześniejszym wykonaniu raportu rozliczeniowego przechodzi w tryb "tylko do odczytu".

Trvb szkoleniowy charakteryzuja nastepujące właściwości<sup>.</sup>

- wykonanie raportu dobowego nie jest związane  $\bullet$ z zapisem informacji do pamieci fiskalnej;
- raporty okresowy i miesieczny  $\bullet$ nie sa przez drukarke ponieważ generowane w pamięci fiskalnej nie ma żadnych zapisów; dostepne sa natomiast funkcje wywołujące ten raport;
- na końcu i na początku paragonu drukowany  $\bullet$ napis '# niefiskalny #' iest oraz zablokowany jest zapis jakichkolwiek informacji do modułu fiskalnego:
- $\bullet$ stawki PTU zapisywane sa do pamieci RAM;
- na wydrukach nie jest drukowany numer  $\bullet$ unikatowy.

Tryb fiskalny charakteryzuje sie:

jeżeli występują: zerowania RAM wewnętrzne, zmiany stawek PTU, raporty dobowe to są zapisywane do pamięci fiskalnej;

- na wszystkich wydrukach fiskalnych jest  $\bullet$ drukowany cały numer unikatowy z logo fiskalnym;
- · na wydrukach niefiskalnych jest drukowana część cyfrowa numeru unikalnego.

Tryb "tylko do odczytu" charakteryzuje się:

- wykonania możliwością (wielokrotnie)  $\bullet$ wszystkich raportów poza raportem dobowym;
- brakiem możliwości prowadzenia sprzedaży.  $\bullet$

Instalacia drukarki

#### Sposób podłączenia drukarki

Po rozpakowaniu drukarki, a przed zainstalowaniem jej należy sprawdzić zawartość zgodnie dołączona  $\mathsf{Z}$ do dokumentacji listą.

Gniazda do podłaczenia do zasilania drukarki j. do systemu sprzedaży umieszczone są na spodzie. Na rysunku 1 pokazano rozmieszczenie tych gniazd.

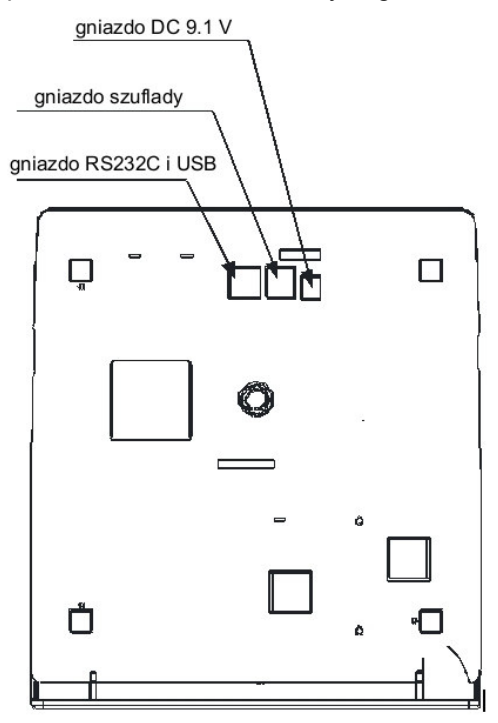

Rysunek 1. Rozmieszczenie gniazd przyłączeniowych drukarki INNOVA MARKET

Na rysunku 2 pokazano sposób podłączenia drukarki do komputera i zasilania sieciowego.

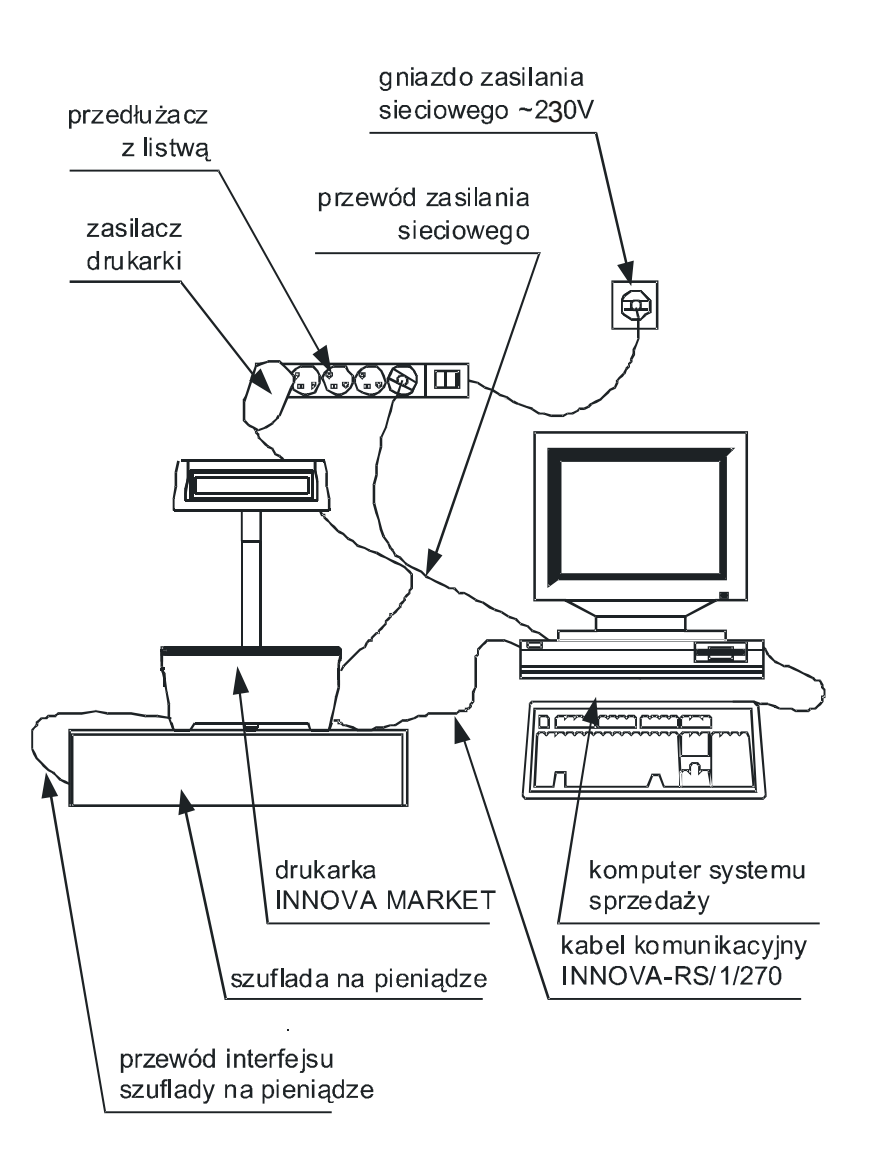

Rysunek 2. Schemat podłączenia drukarki INNOVA MARKET

Podczas instalacji drukarki komputer systemu sprzedaży powinien być wyłączony. Instalacja drukarki powinna odbywać sie w następującej kolejności:

- 1. Podłaczyć drukarke za pomoca kahla komunikacyjnego INNOVA-RS/1/270 do portu szeregowego COM lub INNOVA-USB do portu USB.
- 2. Podłaczyć drukarke do szuflady na pieniadze za pomocą kabla dostarczonego z szufladą.
- 3. Podłaczyć drukarkę i komputer do zasilania

Po wykonaniu tych czynności drukarka jest gotowa do pracy.

## Uwagi do instalacji drukarki

Instalacje drukarki powinien przeprowadzać serwis. Niefachowe zainstalowanie drukarki może doprowadzić do jej uszkodzenia.

Przv instalacii drukarki należy stosować sie do następujących zasad:

- 1. Drukarka i komputer powinny być zasilane z tego samego przyłacza/gniazda sięciowego.
- 2. Gniazdo sieciowe powinno być z bolcem uziemiającym.
- 3. Drukarka INNOVA MARKET może być zasilana tylko z zasilacza dostarczonego przez producenta drukarki

#### Instalacja drukarki w systemie Windows

Przed pierwszym podłączeniem drukarki do systemu Windows należy zainstalować niezbedne sterowniki. W tym celu należy pobrać ze strony WWW producenta program instalacyjny dla drukarki (setup, exe).

Po instalacji sterowników i po podłaczeniu drukarki za pomoca kabla svgnałowego USB zostanie ona wykryta w systemie Windows jako drukarka "Innova S.A. Market USB (COMx)" podłaczona do wirtualnego portu komunikacyjnego COM o numerze "x" przypisanym przez Windows.

Użytkownik powinien zadbać, aby w swoim programie sprzedaży zdefiniować ten port jako interfejs komunikacyjny drukarki. Jego numer można ustalić w Menadżerze urzadzeń w sekcji "Porty (COM i LPT)" tak jak to pokazano poniższym przykładzie (rysunek 3):

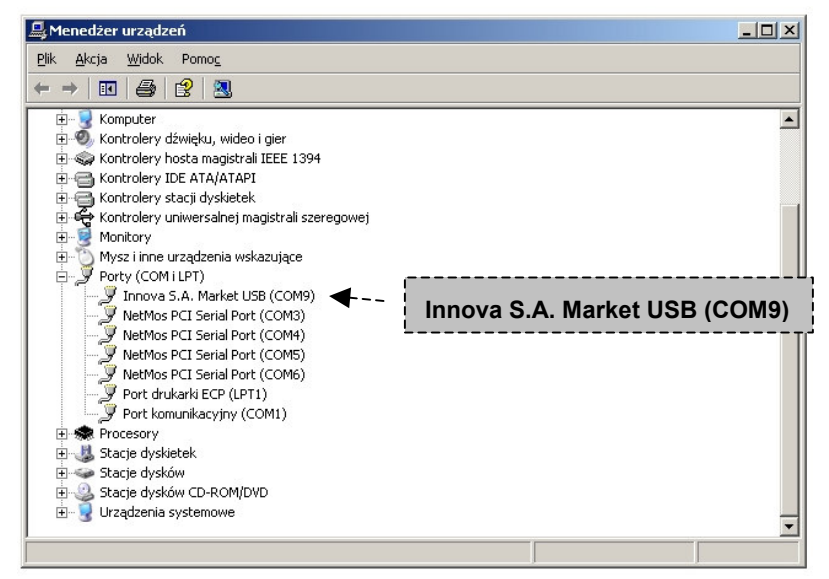

Rysunek 3. INNOVA MARKET podłączona do komputera za pomocą interfejsu USB i wykryta w systemie Windows XP jako urządzenie podłączone do portu COM9 (przykład)

# Budowa drukarki

Na rysunku 4 przedstawiono położenie podstawowych z punktu widzenia obsługi podzespołów drukarki.

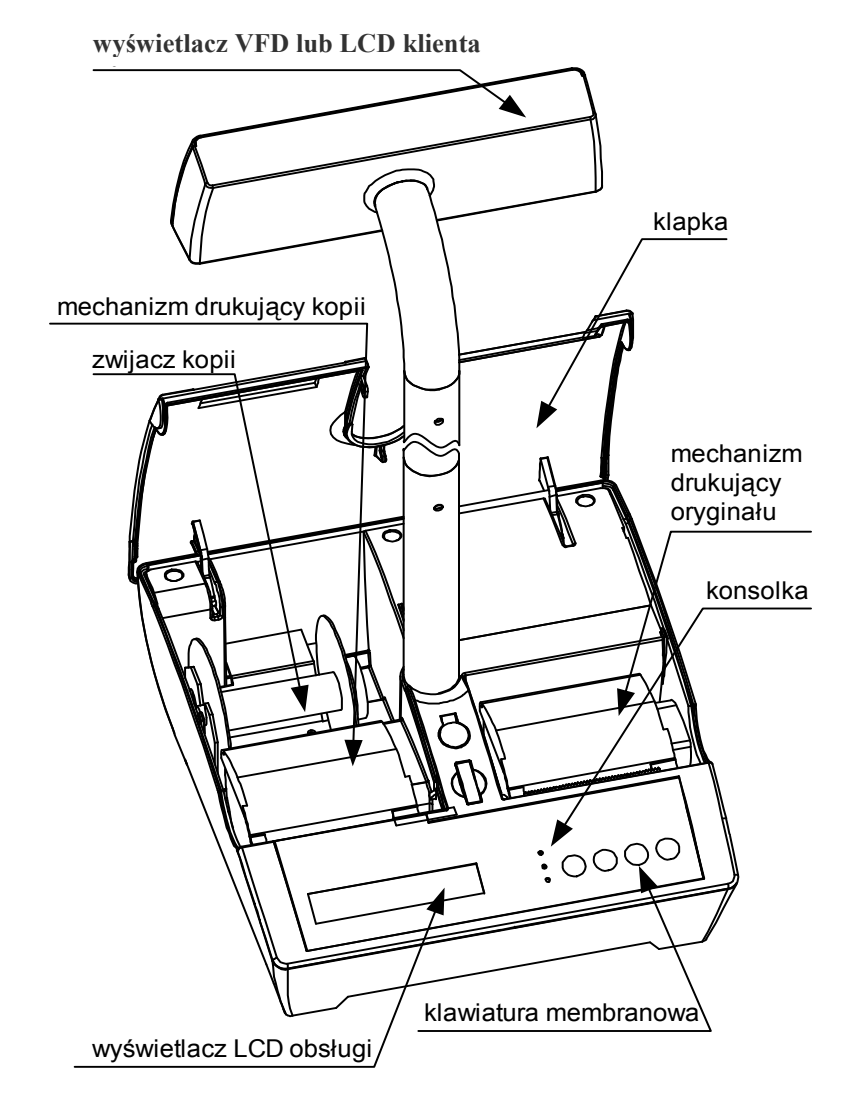

Rysunek 4. Budowa drukarki INNOVA MARKET

# Lampki sygnalizacyjne drukarki

Na rysunku 5 przedstawiono znaczenie lampek (diod) konsolki drukarki INNOVA MARKET

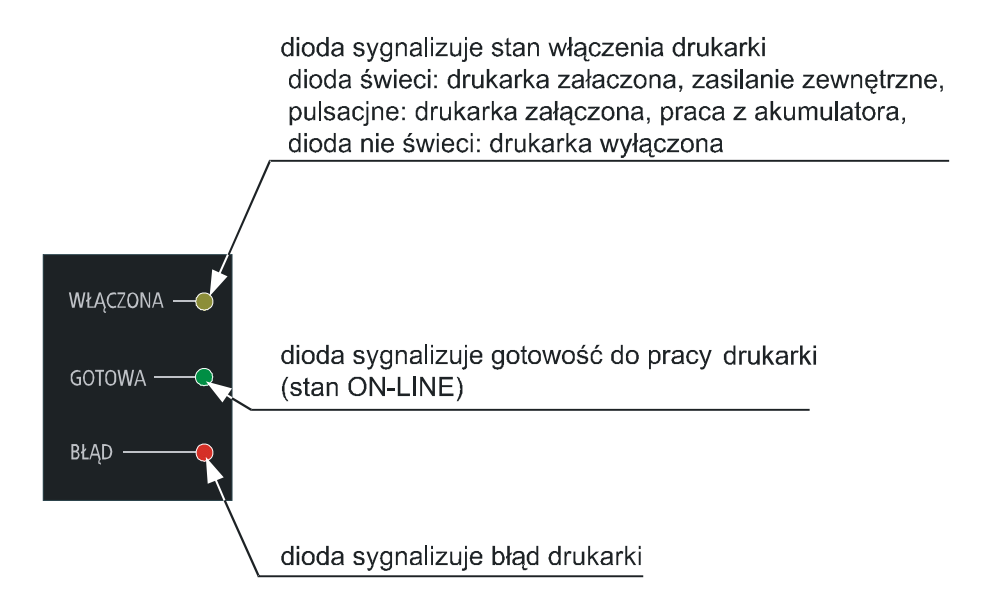

Rysunek 5. Znaczenie wskaźników (diod) konsolki drukarki

# Włączanie i wyłączanie drukarki

Aby właczyć drukarkę należy nacisnąć i przytrzymać

przez około 3s. Drukarka po przeprowadzeniu przvcisk testów wewnętrznych jest gotowa do pracy.

Aby wyłaczyć drukarkę należy nacisnąć i przytrzymać

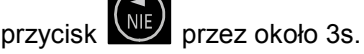

# Przewijanie papieru

Aby przewinać papier oryginału należy:

1. Wprowadzić drukarkę w tryb OFF-LINE za pomocą

pojedynczego naciśnięcia przycisku

- 2. Za pomocą przycisku orvginału.
- 3. Wprowadzić drukarkę w tryb ON-LINE za pomocą

pojedynczego naciśnięcia przycisku

Aby przewinać papier kopii należy:

1. Wprowadzić drukarkę w tryb OFF-LINE za pomocą

pojedynczego naciśnięcia przycisku

- R.D. przewinąć papier kopii. 2. Za pomocą przycisku
- 3. Wprowadzić drukarkę w tryb ON-LINE za pomocą

pojedynczego naciśnięcia przycisku

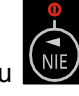

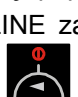

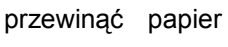

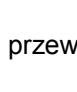

## Wymiana papieru

Jedna z podstawowych czynności eksploatacyjnych w MARKET jest drukarce INNOVA wymiana papieru. W kolejnych dwóch podrozdziałach omówiono wymianę papieru oryginału i kopii.

#### **UWAGA:**

INNOVA S. A. zaleca stosowanie wyłącznie papieru INNOVA i nie ponosi odpowiedzialności za uszkodzenia wynikłe z stosowania papieru innych dostawców.

#### Wymiana papieru oryginału

Aby wymienić rolke papieru orvginału należy postępować zgodnie z poniższą instrukcją:

- Nacisnąć przycisk (1) odblokowujący maskownicę.  $1.$
- 2. Odchylić maskownice (2) do tyłu.

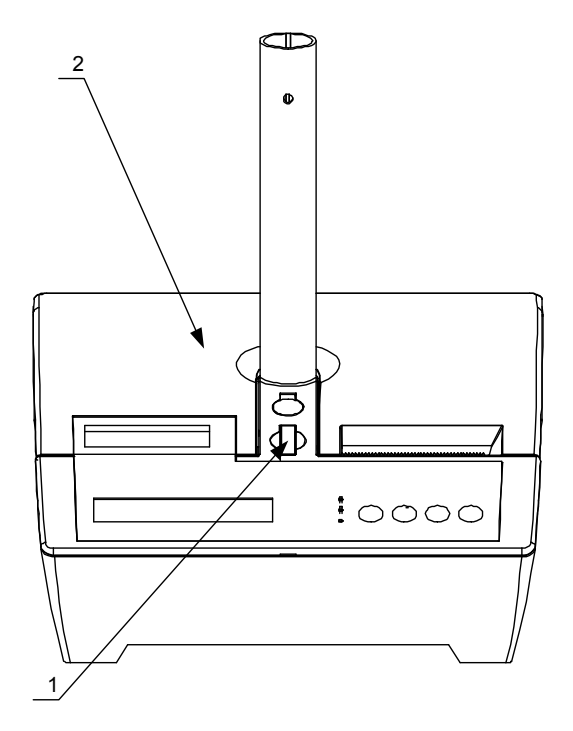

3. Podnieść klapkę mechanizmu drukującego (3)<br>zwalniając przytym zatrzask.

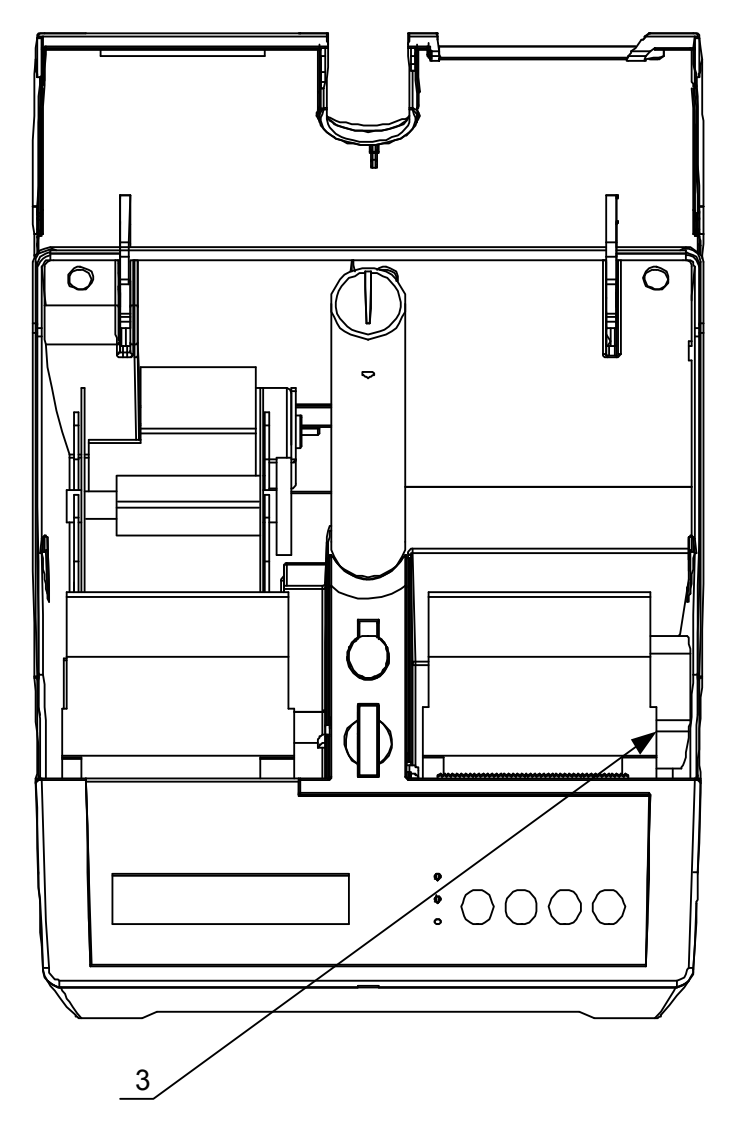

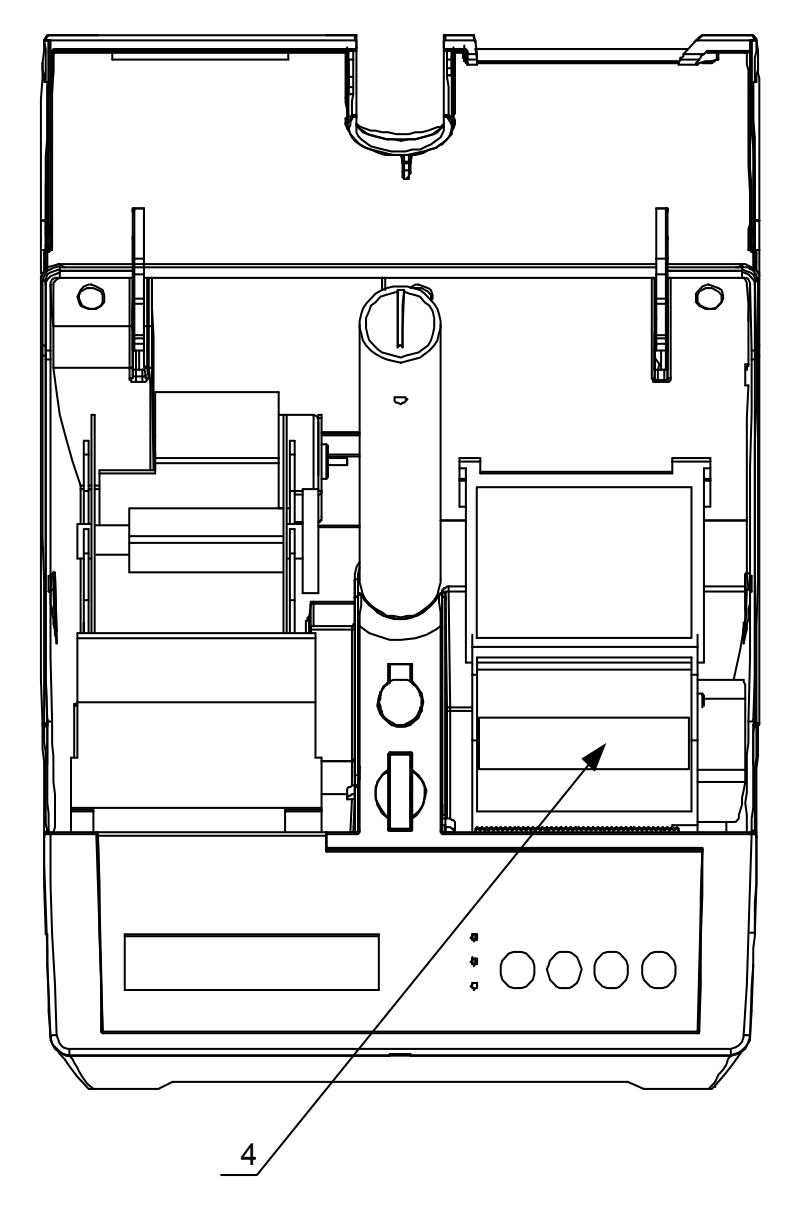

4. Wyjąć resztę papieru oryginału (4) wraz z gilzą.

5. Włożyć nową rolkę papieru (5) w sposób pokazany<br>na rysunku do mechanizmu drukującego (6)

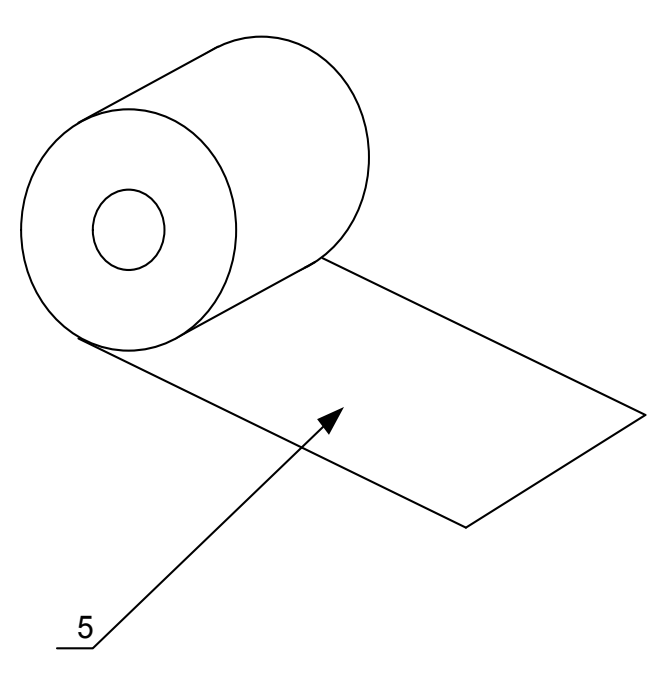

- 6. Zatrzasnąć klapkę mechanizmu drukującego (7).
- 7. Zamknąć maskownicę (8).

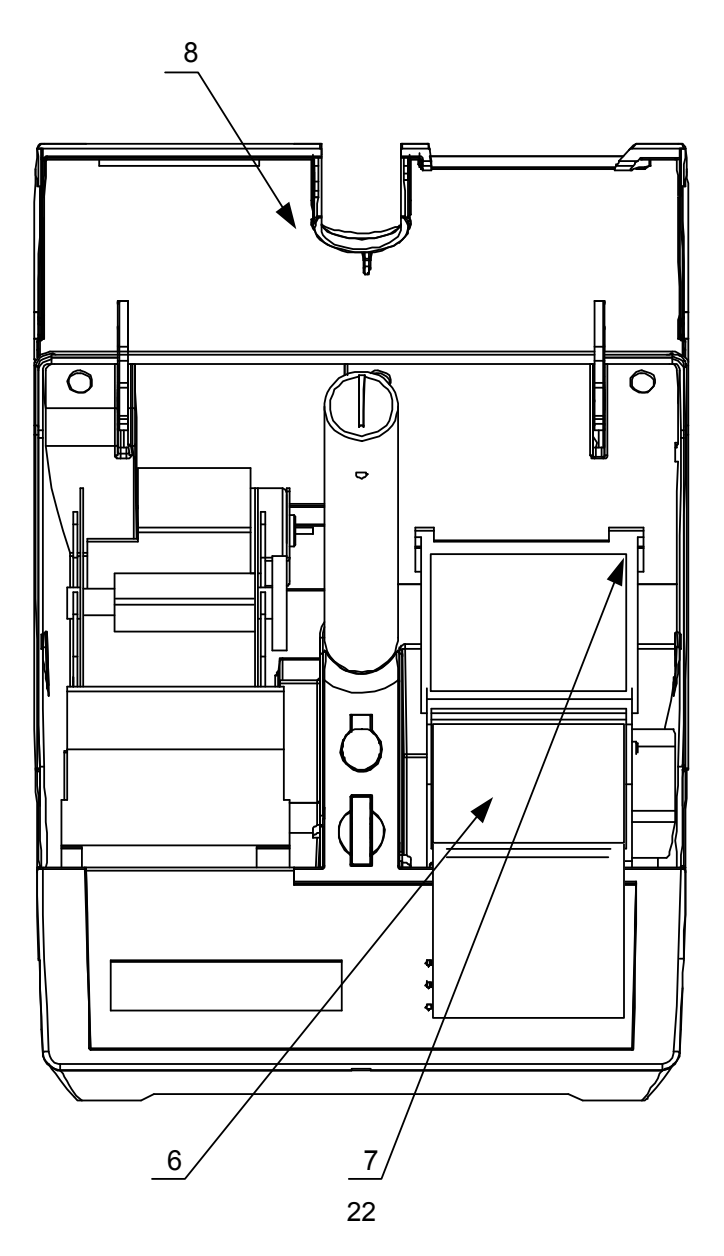

### Wymiana papieru kopii

Aby wymienić rolkę papieru kopii należy postępować zgodnie z poniższą instrukcją:

- 1. Nacisnąć przycisk (1) odblokowujący maskownicę.
- 2. Odchylić maskownicę (2) do tyłu.

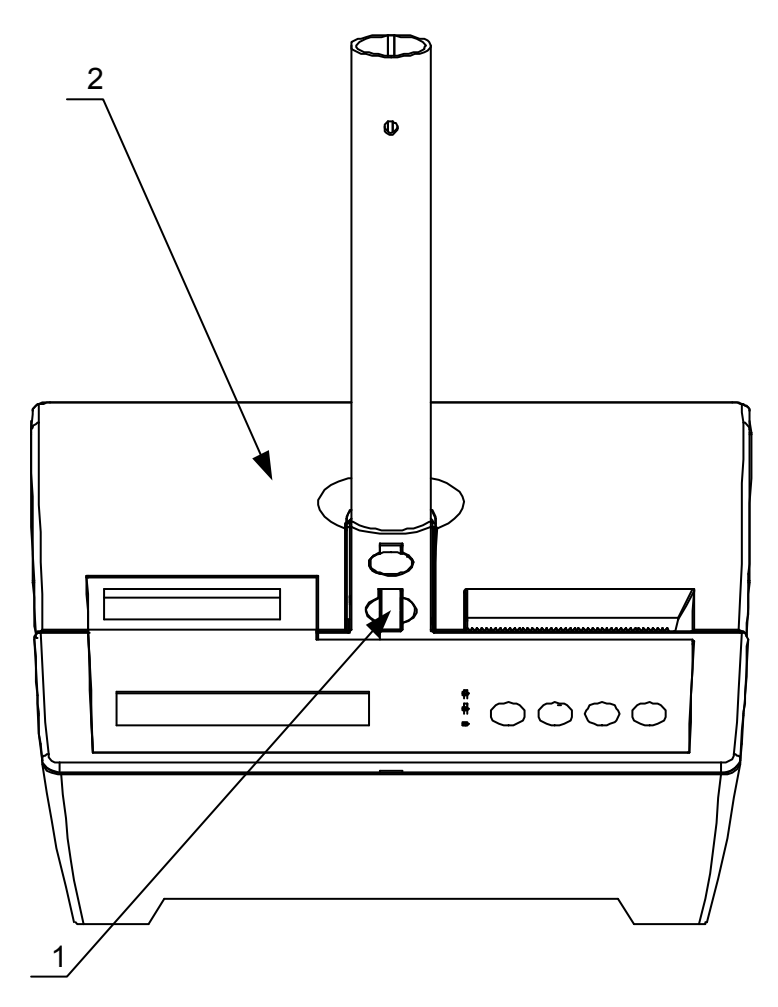

- 3. Oderwać resztę papieru (3).
- $4.$ Wyjąć rolkę zwijacza z nawiniętą kopią (4).

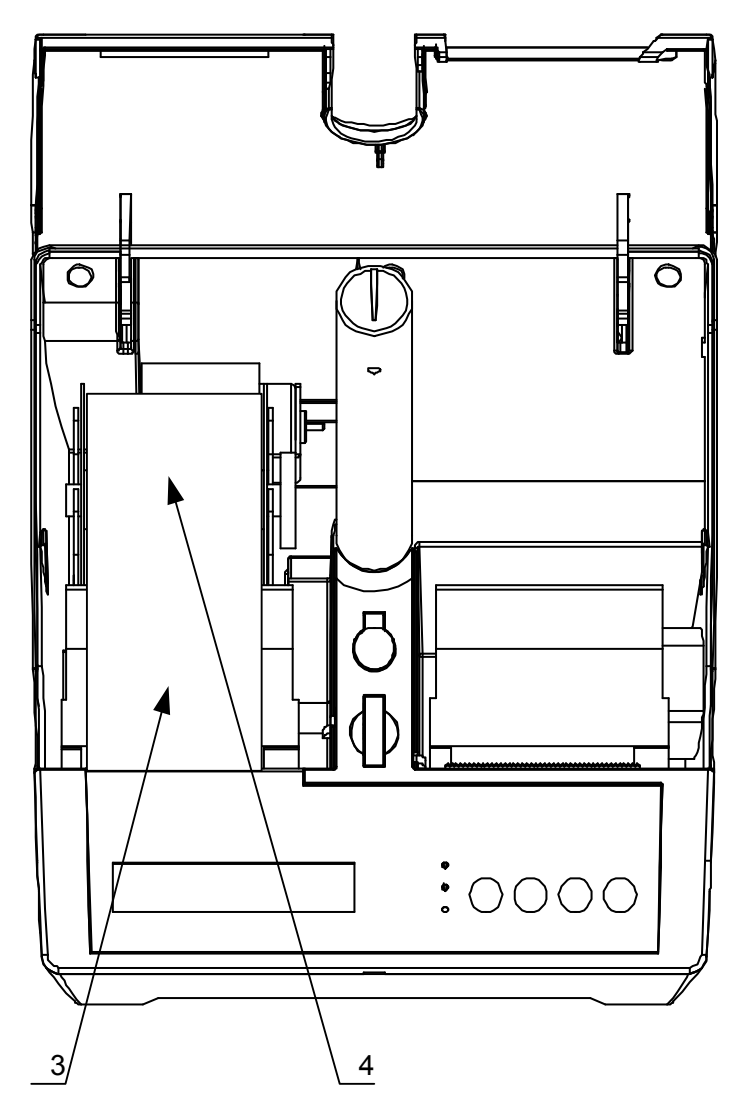

- 5. Zdjąć blokadę papieru zwijacza (5)
- 6. Zdjąć papier z rolki zwijacza (6).

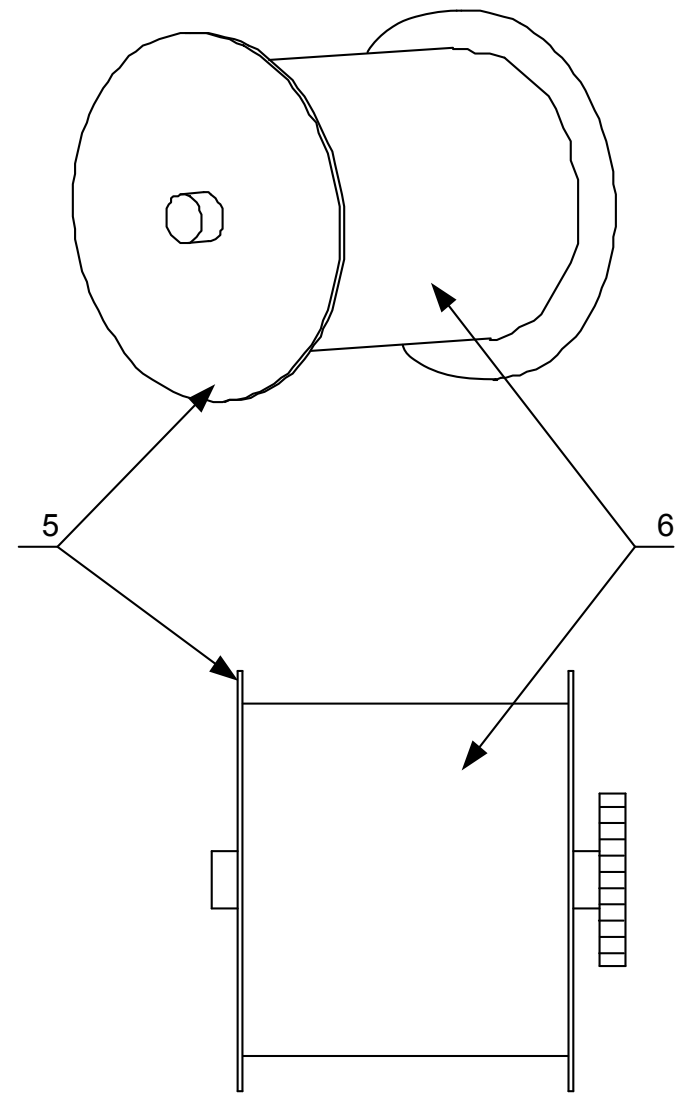

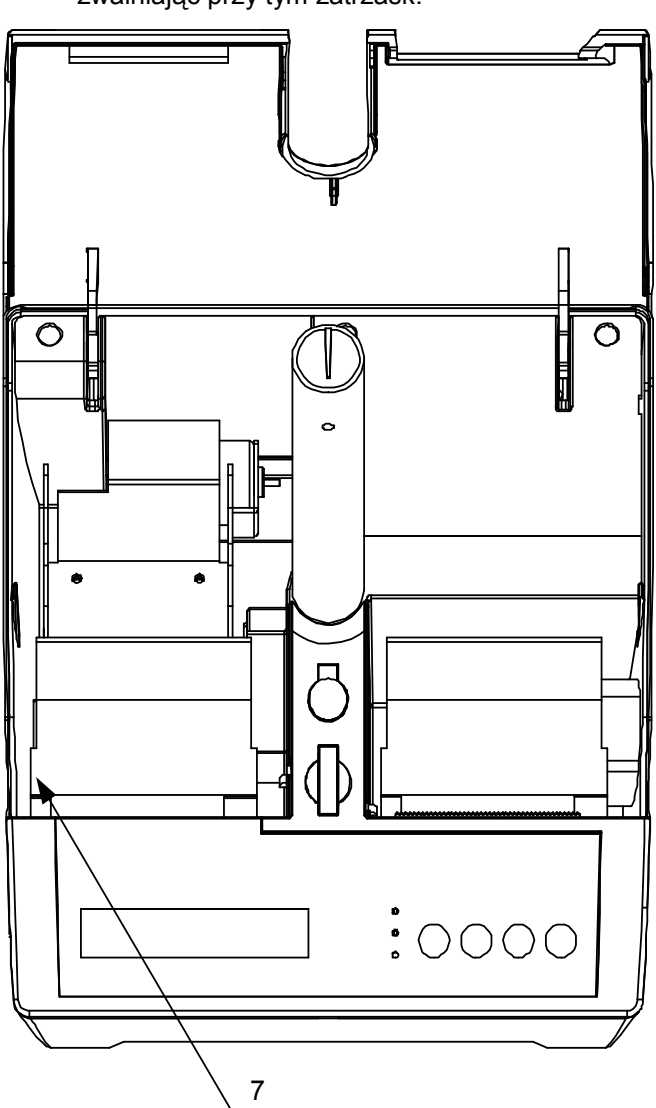

7. Podnieść klapkę mechanizmu drukującego (7)<br>zwalniając przytym zatrzask.

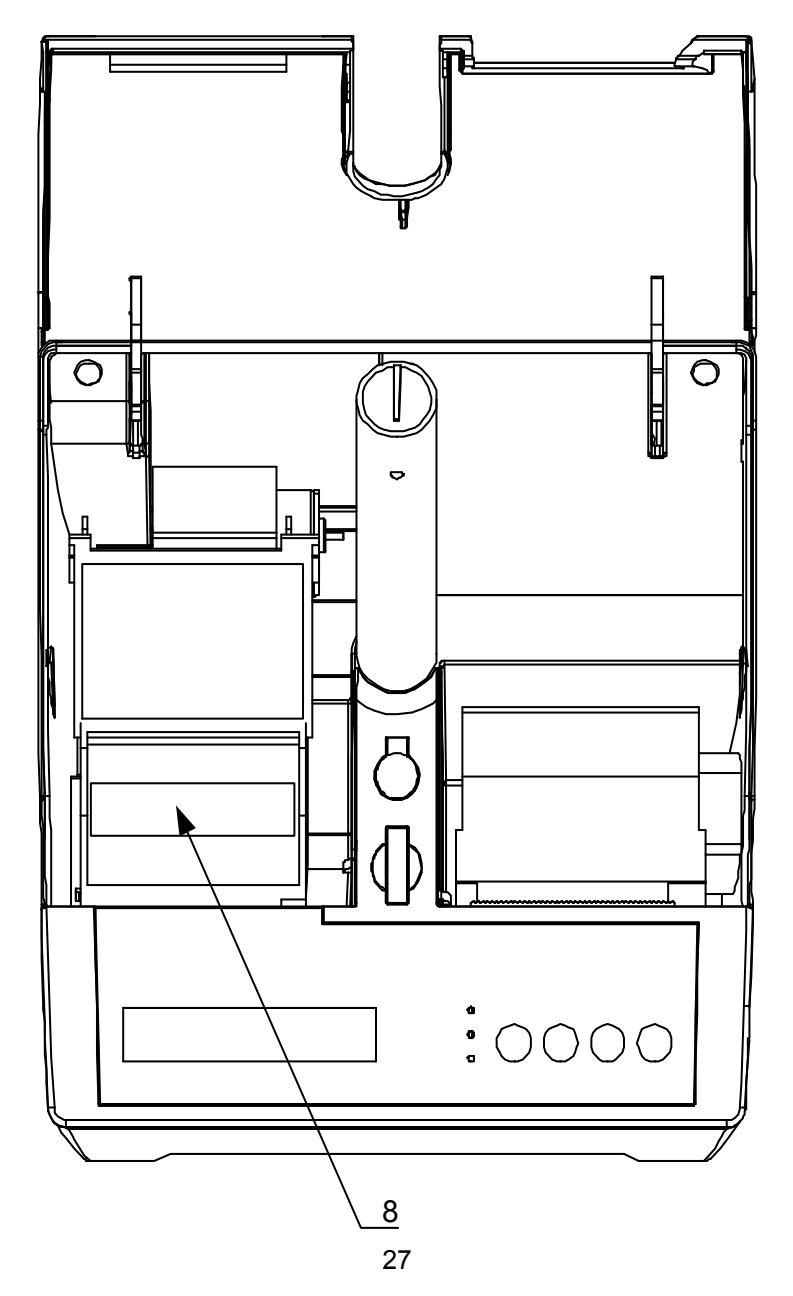

8. Wyjąć resztę papieru kopii (8) wraz z gilzą.

9. Włożyć nową rolkę papieru (9) w sposób pokazany<br>na rysunku do mechanizmu drukującego (10)<br>odwijając z niej około 15 cm papieru.

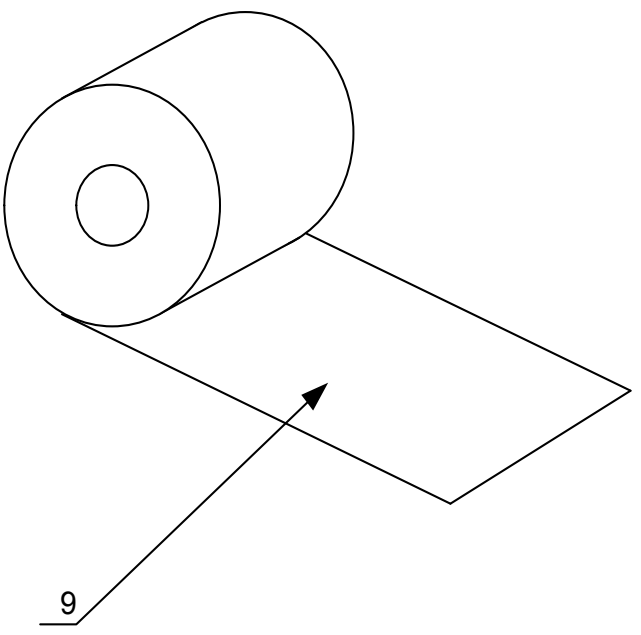

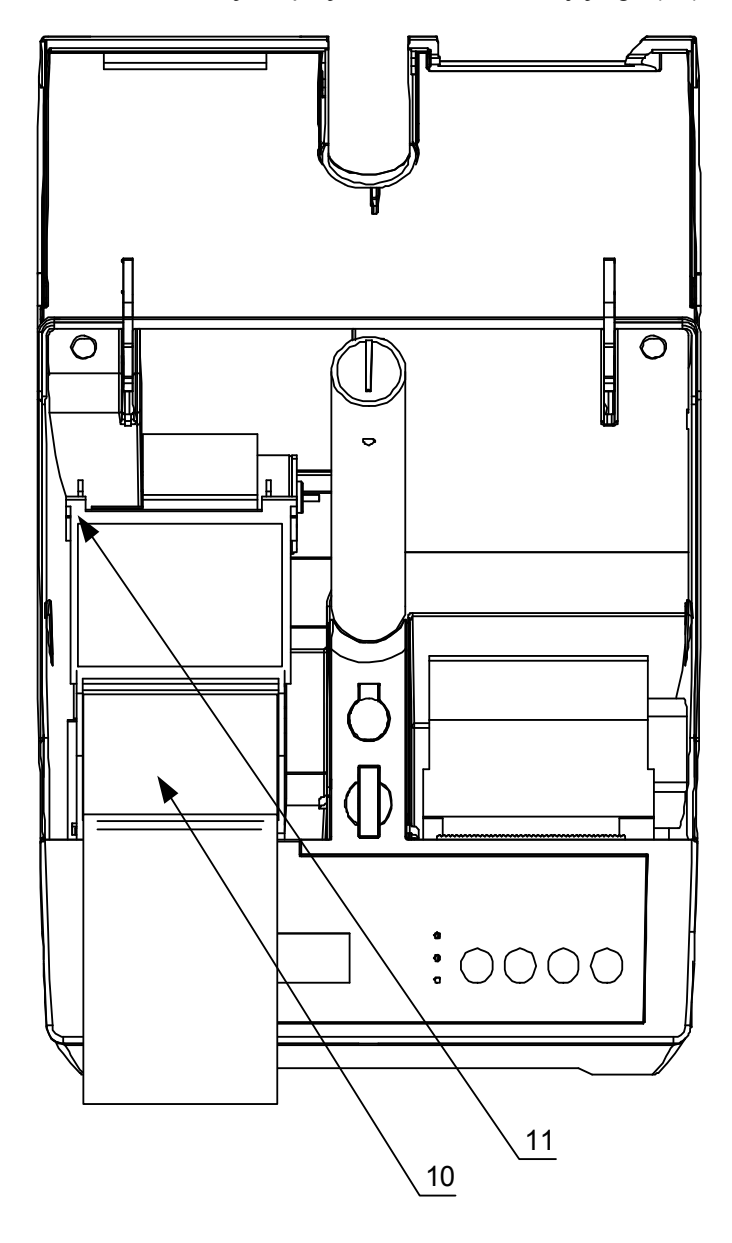

10. Zatrzasnąć klapkę mechanizmu drukującego (11).

- 11. Zagiąć odwiniętą końcówkę papieru (12) w sposób pokazany na rysunku.
- 12. Wsunąć tak przygotowany papier w uchwyt zwijacza  $(13)$ .
- 13. Założyć blokadę papieru zwijacza (14).
- 14. Nawinąć około 5-8cm papieru na zwijacz (15).

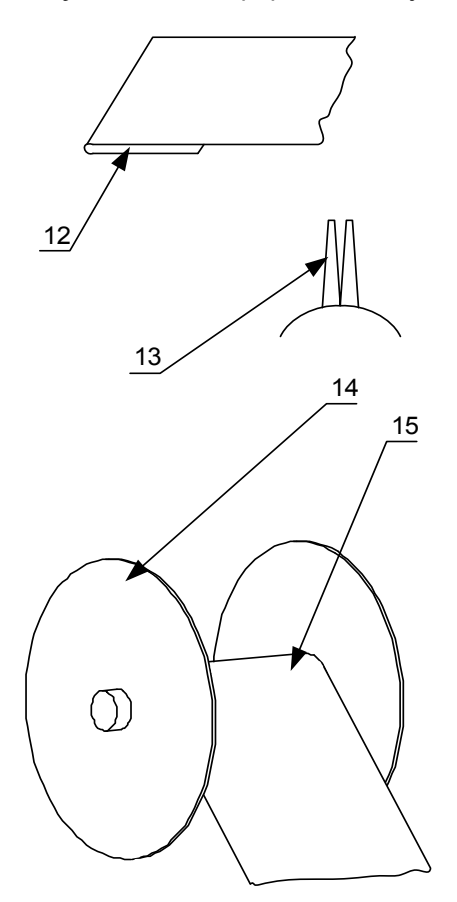

- 15. Założyć zwijacz (14).
- 16. Zamknąć maskownicę (15).

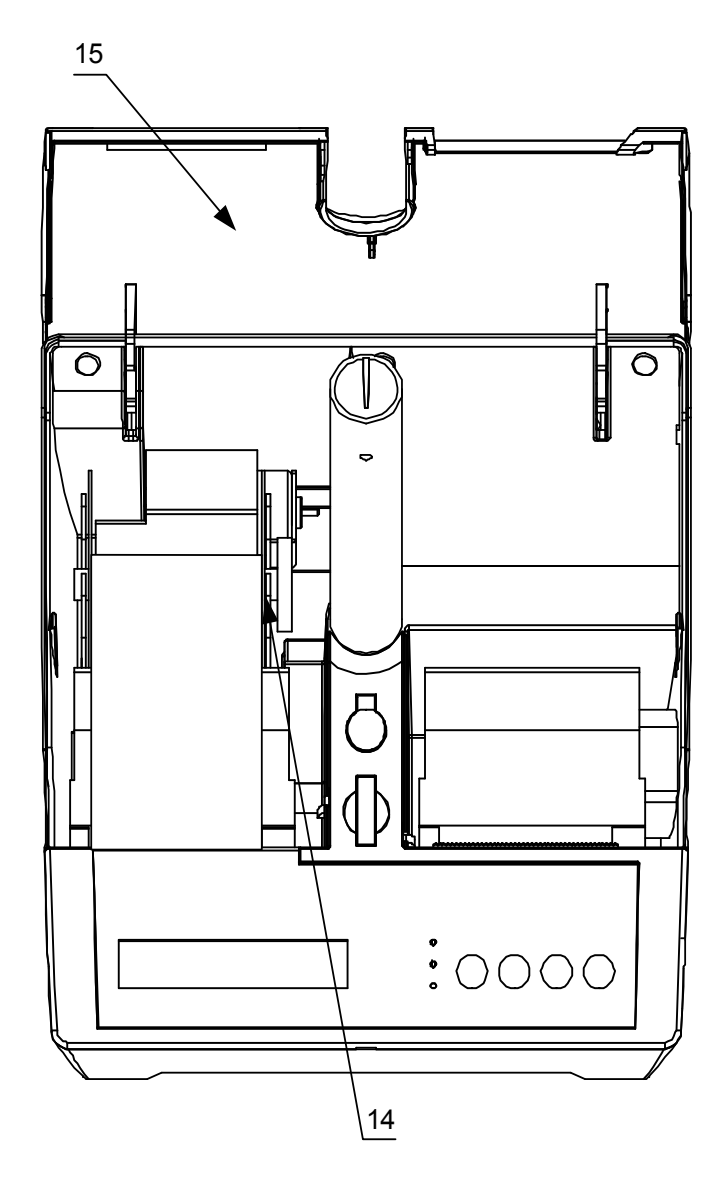

## Menu operatora drukarki

Na rysunku 6 przedstawiono schemat menu operatora drukarki INNOVA MARKET

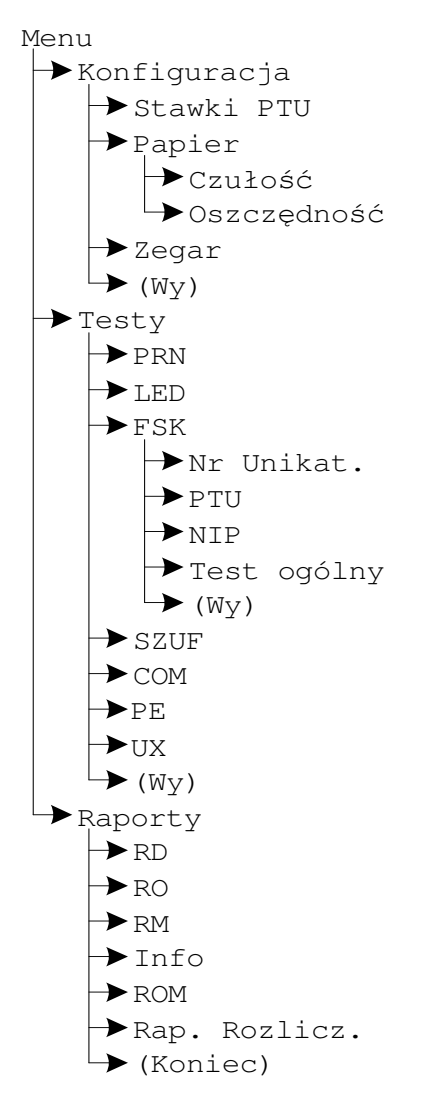

Rysunek 6. Menu operatora drukarki.
Aby weiść do menu operatora należy wyłaczyć drukarke

i ponownie ja właczyć trzymając równocześnie przyciski

Drukarka potwierdza wejście do menu operatora krótkim dźwiękiem.

Wybranie "(Wy)" pozycji menu powoduje przejście do menu nadrzednego. Po wybraniu "(Koniec)", jeżeli menu iest pierwszego poziomu nastąpi przejście drukarki (po

do normalnych funkcji zatwierdzeniu przyciskiem realizowanych przez drukarkę.

### Zasady poruszania się po menu

Do poruszania się po menu przeznaczone są przyciski klawiatury drukarki. Sa to:

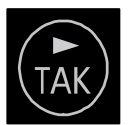

powoduje przejście do następnego elementu menu

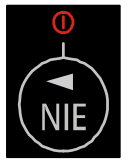

powoduje przejście do poprzedniego elementu menu

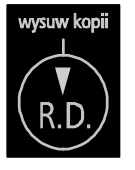

powoduje wywołuje podmenu danego menu

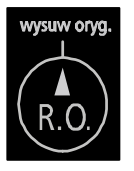

powoduje przejście do menu nadrzędnego lub wyjście (jeżeli menu jest pierwszego poziomu) do realizacji standardowych zadań drukarki

Naciśnięcie przycisku na ostatniej pozycji menu powoduje przejście do pierwszej i odpowiednio naciśnięcie

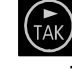

na pierwszej pozycji powoduje przejście przycisku do ostatniej pozycji menu.

## Zasady zmian wartości parametrów

Ze względu na ograniczoną ilość miejsca na klawiaturze do zmian wartości ustawień drukarki służa te same przyciski co poprzednio.

Dane występujące przy konfiguracji i wydrukach można podzielić na nastepujące kategorie:

- daty i godziny (np. przy generowaniu wszelkiego  $\bullet$ rodzaju raportów),
- typu "jedna z..." (np. przy ustawianiu czułości  $\bullet$ papieru).
- liczbowe (np. przy generowaniu wszelkiego rodzaju raportów).

Zasady ustawiania dat i godzin

Przyciski klawiatury służą do:

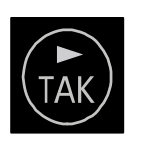

do nastepnego elementu przejścia daty/godziny lub zakończenie ustawiania (wyjątek stanowi ustawianie godziny zegara RTC, gdzie zakończenie ustawiania godziny może zajść po wybraniu pozycji " $(Wy)$ "),

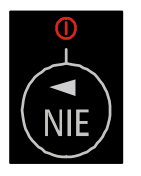

przejścia do poprzedniego elementu  $d$ aty/ aodziny.

34

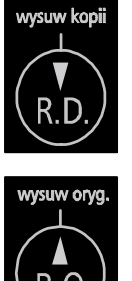

zmniejszenia o jeden wartości (godziny, minuty, roku, miesiąca, dnia); w przypadku ustawiania godziny zegara RTC po wybraniu pozycji " $(Wy)$ " przycisk ten służy do zakończenia ustawiania.

zwiększenia o jeden wartości (godziny, minuty, roku, miesiąca, dnia); w przypadku ustawiania godziny zegara RTC po wybraniu pozycji "(Wy)" przycisk ten służy do zakończenia ustawiania

### Zasady ustawiania wartości typu "jedna z..."

Dla przykładu przy określaniu czułości papieru mamy do czynienia z wartością konfiguracji typu "jedna z...". W takim przypadku przyciski klawiatury służą do:

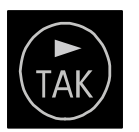

wybrania następnego elementu z listy,

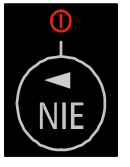

wybrania poprzedniego elementu z listy,

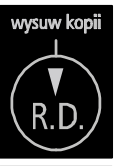

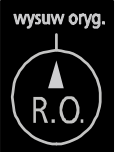

zatwierdzenia wyboru,

### Zasady ustawiania wartości liczbowych

Przyciski klawiatury służą do:

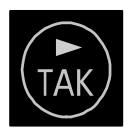

przejścia do następnego elementu,

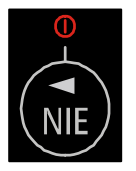

przejścia do poprzedniego elementu,

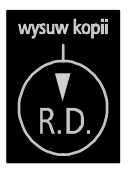

zmniejszenia o jeden wartości; po wybraniu pozycji " (Wy)" przycisk ten służy do zakończenia ustawiania,

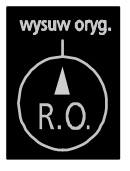

zwiększenia o jeden wartości, po wybraniu pozycji " $(Wy)$ " przycisk ten służy do zakończenia ustawiania.

# Konfiguracja

W drukarce INNOVA MARKET przewidziano możliwość konfigurowania niektórych właściwości drukarki. Są to:

- zmiana trybu zapisu stawek PTU (dotyczy tylko  $\bullet$ trybu szkoleniowego),
- zmiana czułości papieru,  $\bullet$
- · ustawienie trybu oszczednego wydruku.
- · ustawienie zegara.

### Zmiana trybu zapisu stawek PTU

W celu wyeliminowania potrzeby wpisywania stawek PTU w trybie szkoleniowym wprowadzono możliwość ich zapamiętywania w pamięci RAM. Opcja ta dotyczy tylko trybu szkoleniowego drukarki.

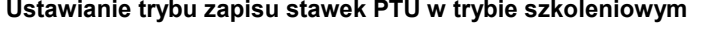

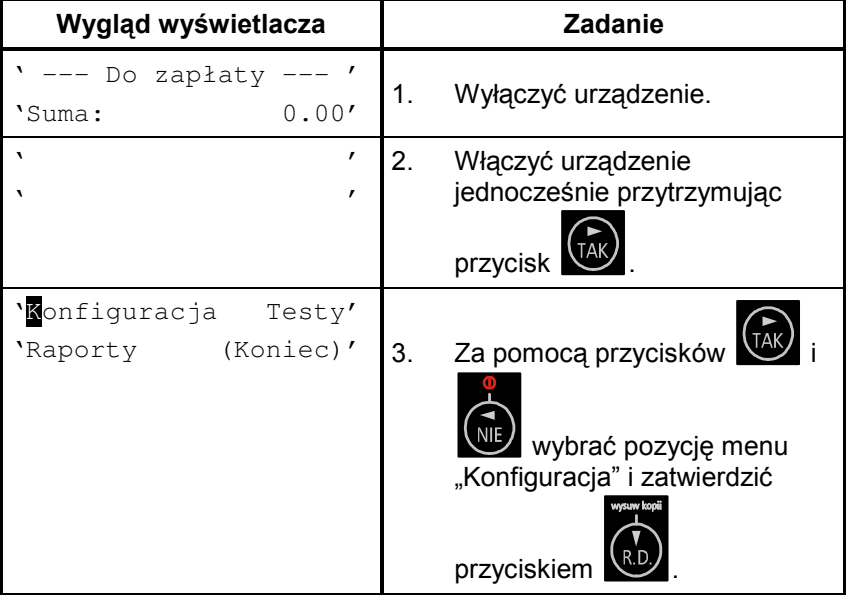

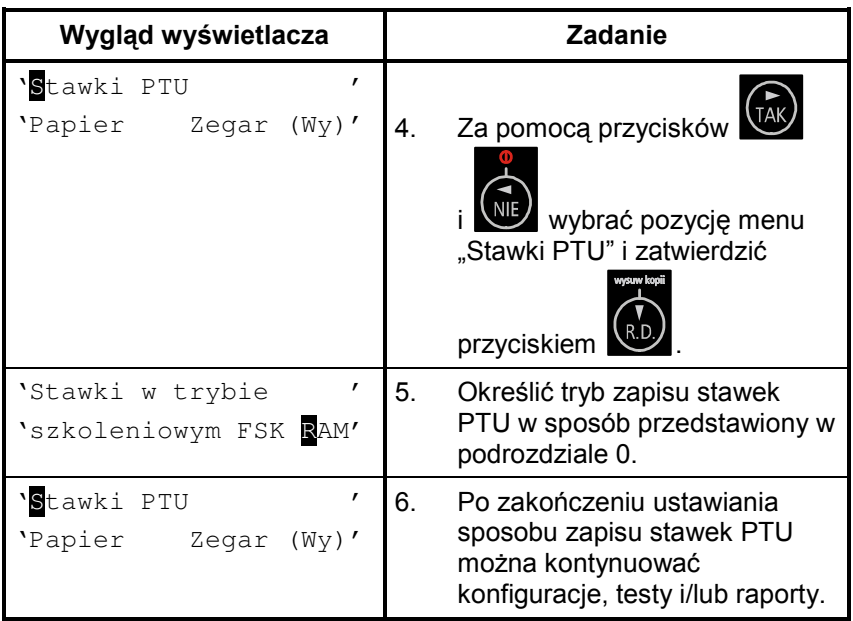

## Zmiana czułości papieru

Drukarka INNOVA MARKET ma możliwość drukowania na papierach termicznych o różnych czułościach. Przed zastosowaniem papieru o innej czułości należy skonfigurować parametry zastosowanego papieru. Papier na paragony i kopie musi być identyczny. INNOVA S. A. zaleca stosowanie wyłącznie papieru INNOVA.

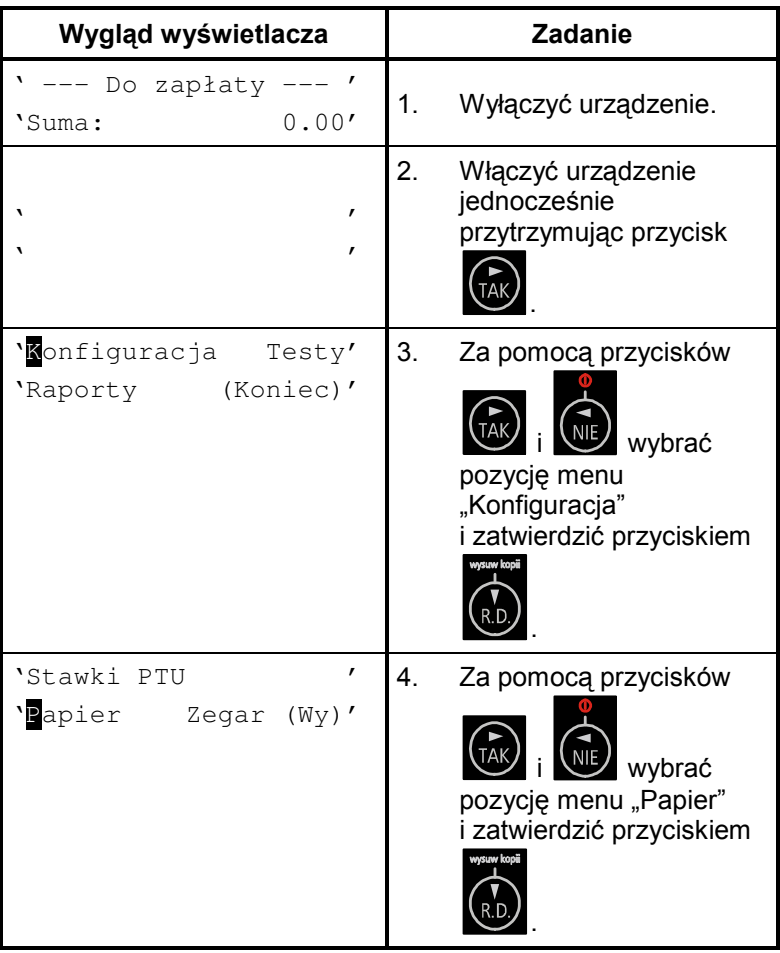

Ustawianie czułości papieru

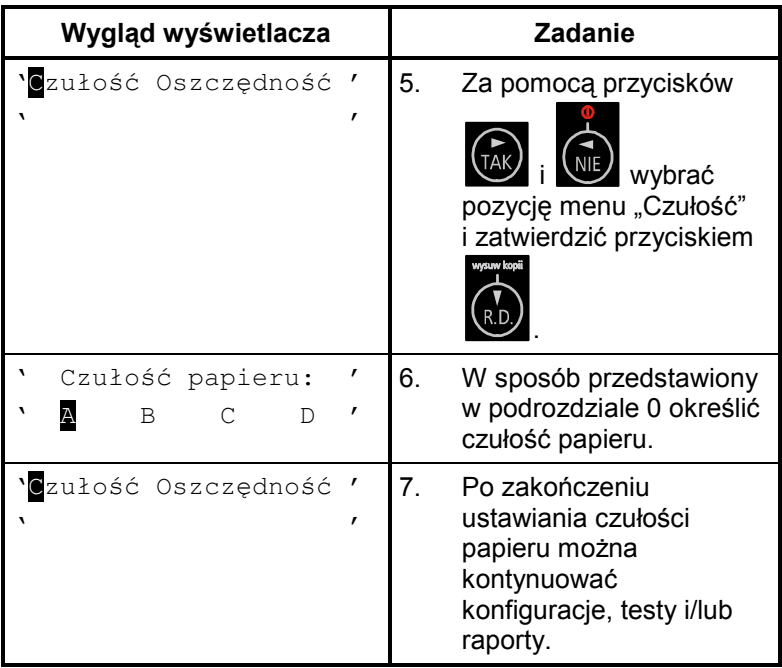

### Ustawienie trybu oszczędnego wydruku

Drukarki mogą dokonywać wydruków w sposób oszczędny (zmniejszona przerwa między wydrukami).

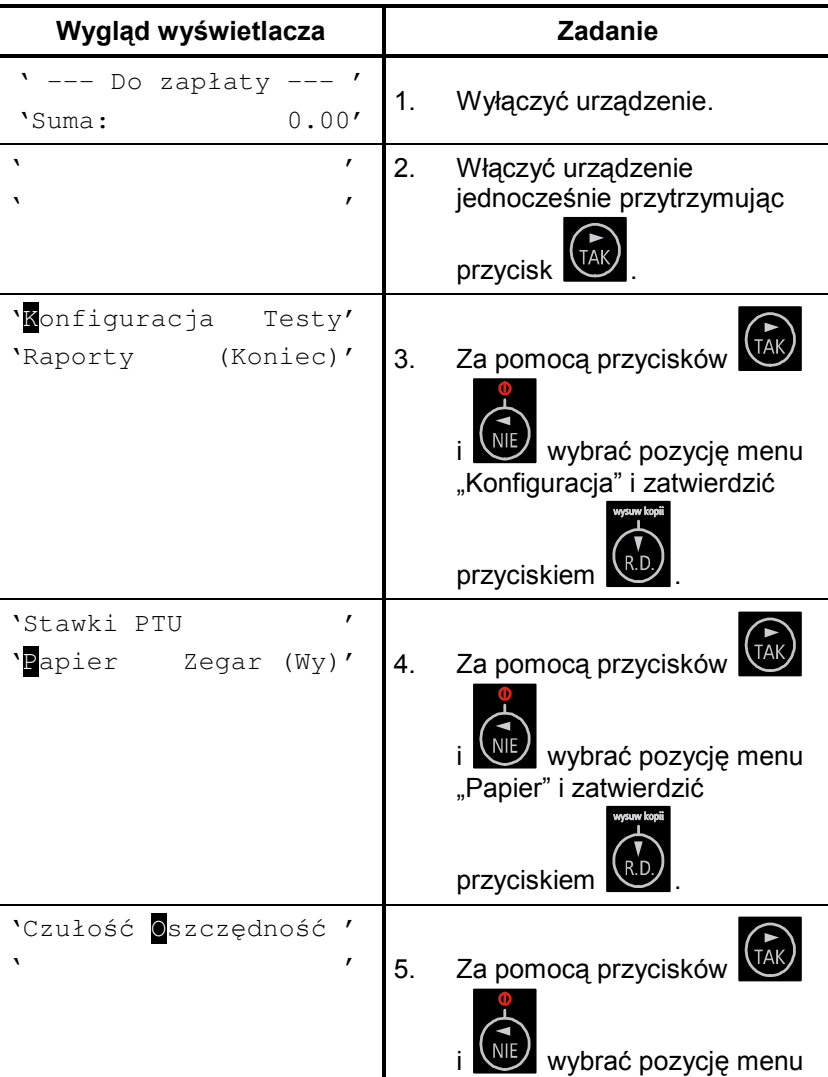

Ustawianie trybu oszczędnego wydruku

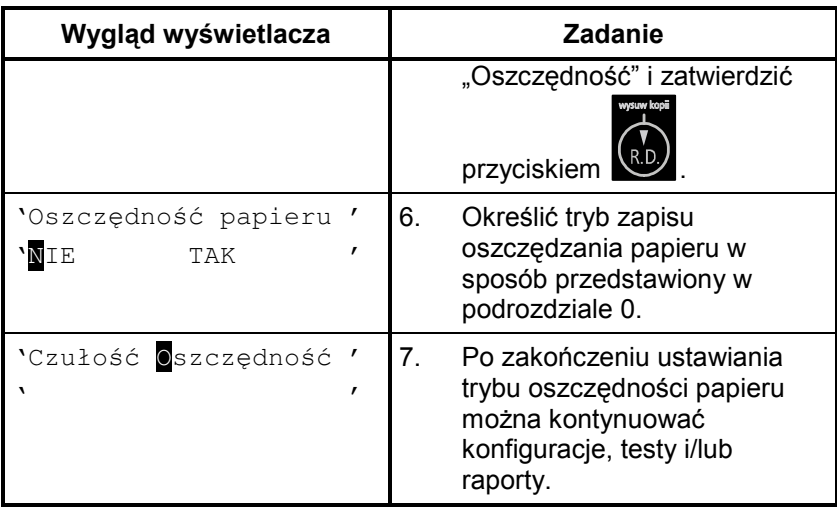

### Ustawienie zegara RTC

Ustawienie zegara jest bardzo ważnym elementem konfiguracji drukarki. Możliwa jest zmiana zegara tylko o jedną godzinę. W przypadku zmian większych niż jedna godzina zmiany może dokonać tylko serwis. Zmiana czasu jest raportowana wydrukiem.

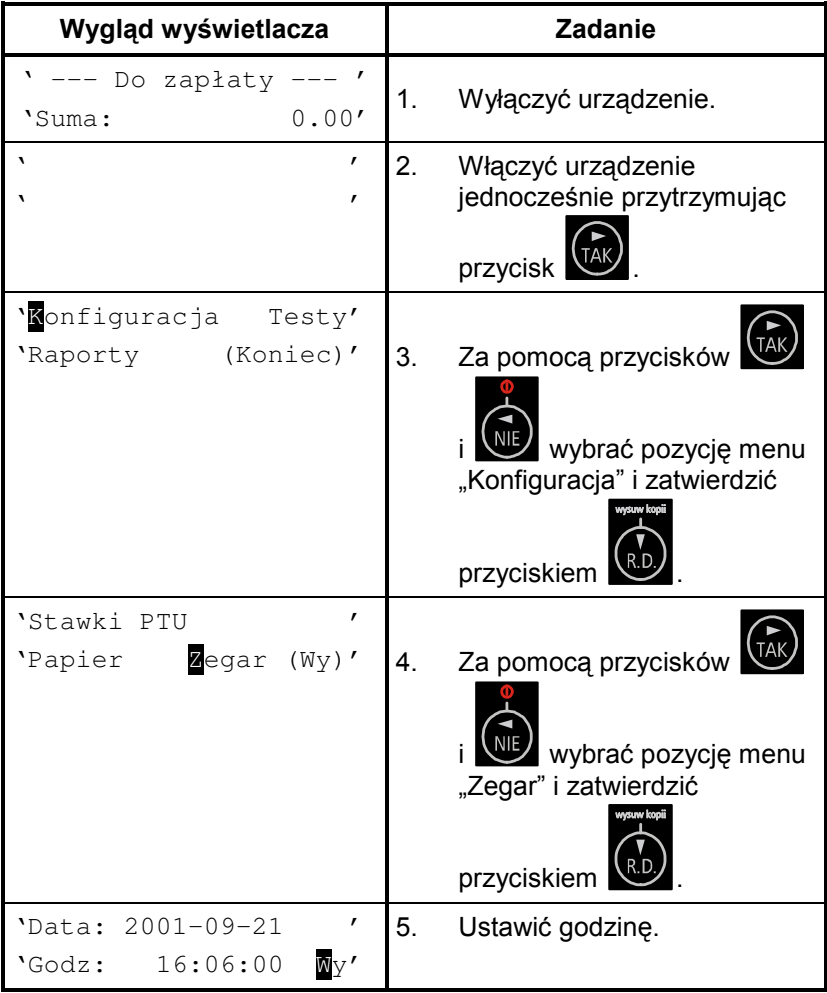

#### Ustawianie zegara RTC

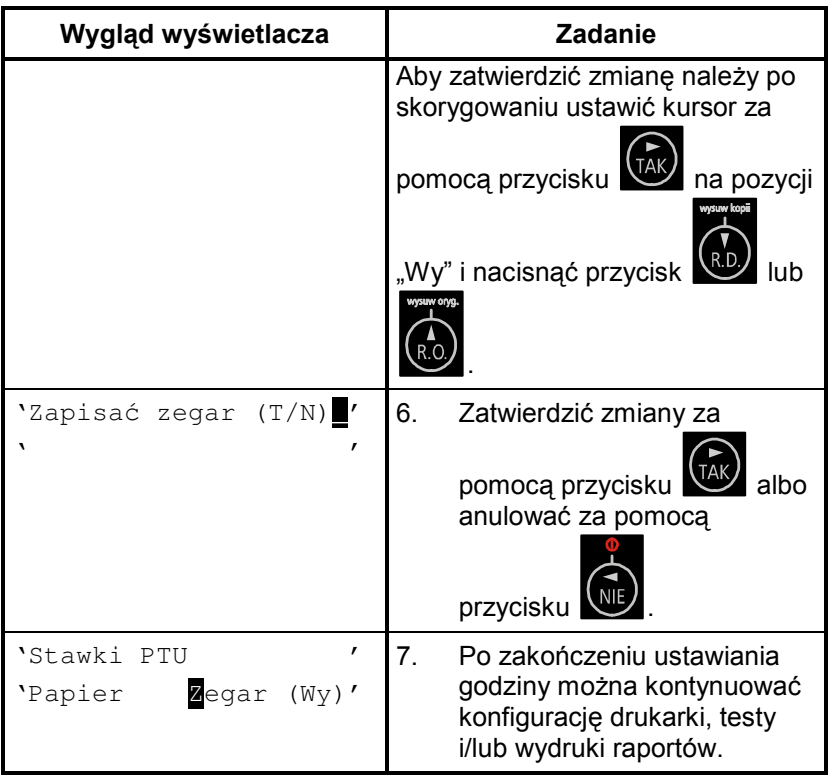

## **Testy drukarki**

Testy drukarki sa wykonywane przez serwis. Stad w tej instrukcji ich nie zamieszczono. Jednakże drukarka INNOVA MARKET każdorazowo sygnalizuje problemy np. wypisując na wyświetlaczu operatora LCD tekst komunikatu "Brak papieru !".

## **Raporty**

Wykonywanie raportów jest jedną z podstawowych funkcji wykonywanych przez drukarkę. Występują następujące rodzaje raportów:

- raport dobowy,  $\bullet$
- raport okresowy.  $\bullet$
- $\bullet$ raport miesieczny,
- $\bullet$ raport informacyjny,
- raport napisów stałych z ROM,  $\bullet$
- $\bullet$ raport rozliczeniowy.

W dalszej części tego rozdziału omówiono sposoby uzyskania tych raportów za pomocą klawiatury. Istnieje również możliwość wykonania nastepujących raportów za pomocą sekwencji:

- $\bullet$ raport dobowy,
- raport okresowy.

## **Raport dobowy**

Raport dobowy jest najczęściej wykonywanym raportem. Zgodnie z przepisami powinien być wykonywany, co najmniej raz na dobe, najpóźniej przed rozpoczęciem nowego dnia sprzedaży. Raport ten jest drukowany na oryginale i kopii. Istnieją dwa sposoby wykonania raportu dobowego przy pomocy klawiatury drukarki.

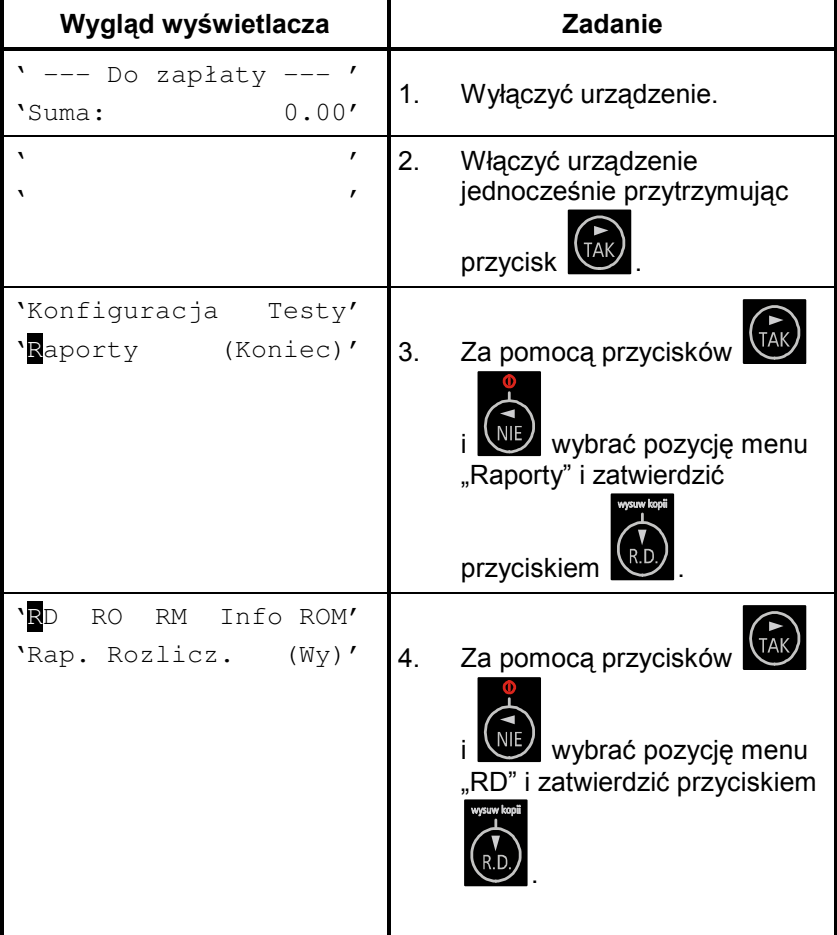

Sposób wykonania raportu dobowego (1)

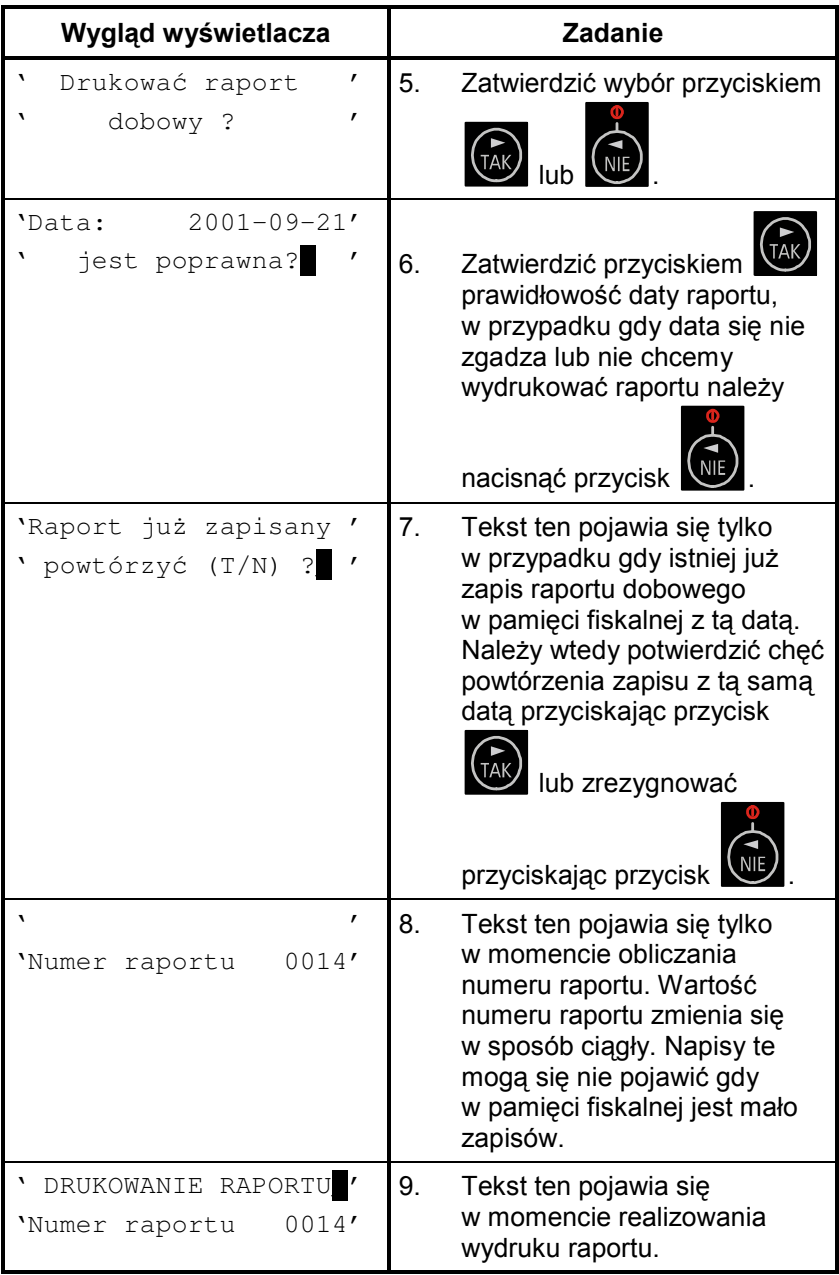

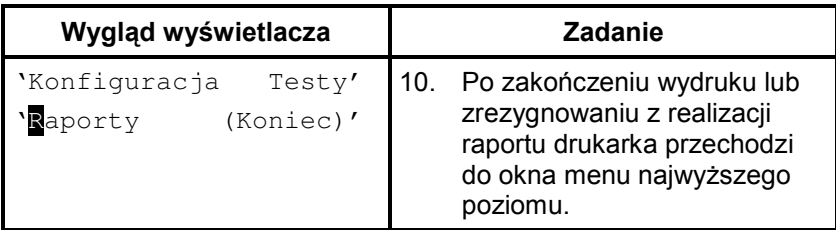

Sposób wykonania raportu dobowego bez wchodzenia do menu użytkownika (2)

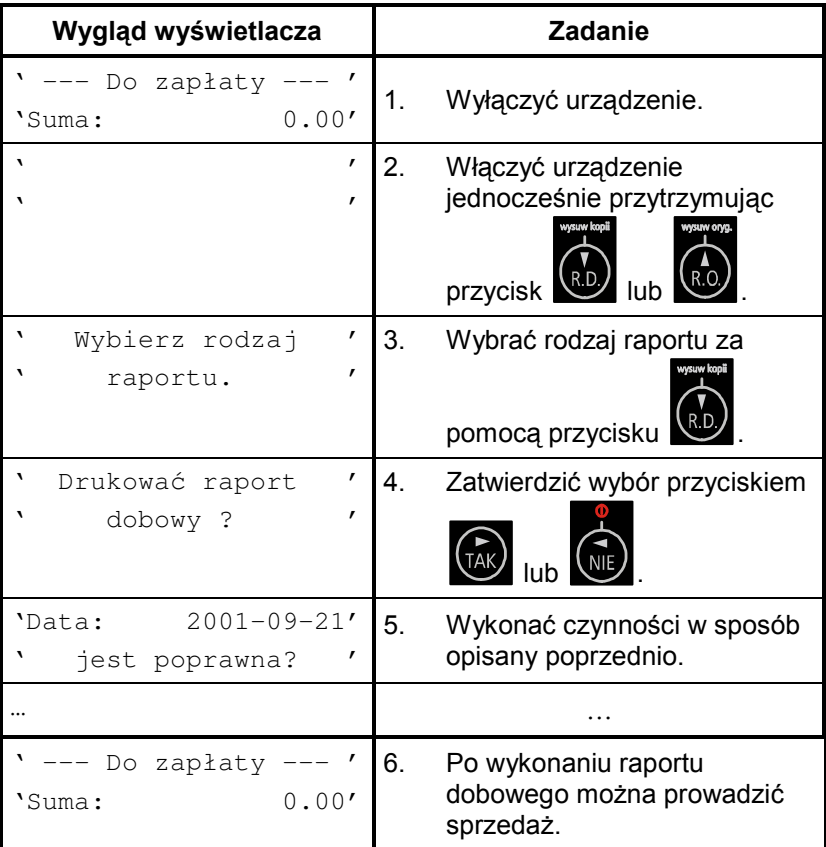

### **Raport okresowy**

Raport okresowy jest raportem rozliczającym podatek należny od towarów i usług za określony okres. Istnieją dwa rodzaje raportu okresowego:

- raport pełny,  $\bullet$
- podsumowanie.  $\bullet$

Okres raportu może być określony na dwa sposoby:

- za pomocą dat,  $\bullet$
- za pomoca numerów raportów dobowych.  $\bullet$

Raport ten jest drukowany tylko na oryginale.

Istnieją dwa sposoby wykonania raportu okresowego przy pomocy klawiatury drukarki.

Sposób wykonania raportu okresowego pełnego wg dat

| Wygląd wyświetlacza                               | <b>Zadanie</b>                                                                                            |
|---------------------------------------------------|----------------------------------------------------------------------------------------------------|
| $\mathbf{v}$<br>--- Do zapłaty<br>0.00'<br>'Suma: | 1.<br>Wyłączyć urządzenie.                                                                                |
| ٦<br>,<br>٦<br>,                                  | 2.<br>Włączyć urządzenie<br>jednocześnie przytrzymując<br>przycisk                                        |
| 'Konfiguracja<br>Testy'<br>'Raporty (Koniec)'     | Za pomocą przycisków<br>3.<br>wybrać pozycję menu<br>"Raporty" i zatwierdzić<br>wysuw kooli<br>przyciskie |

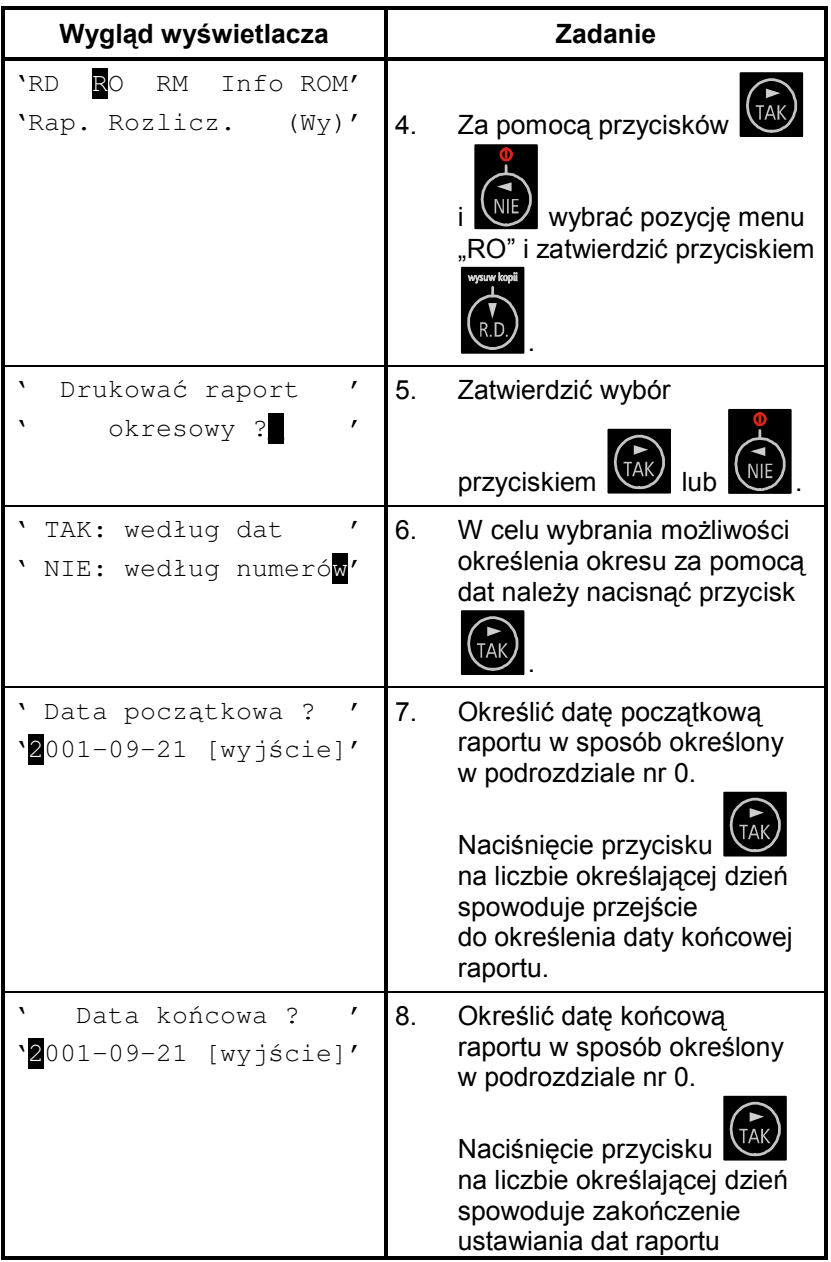

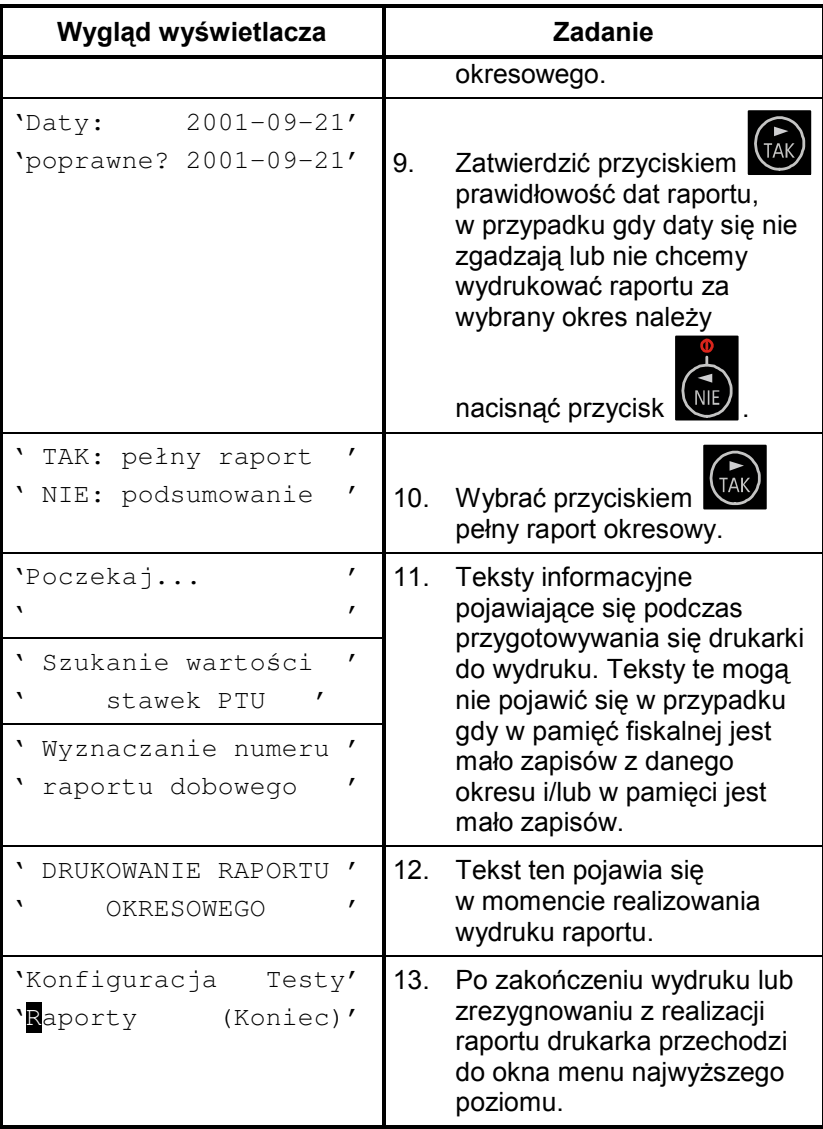

# Sposób wykonania raportu okresowego podsumowującego wg<br>dat

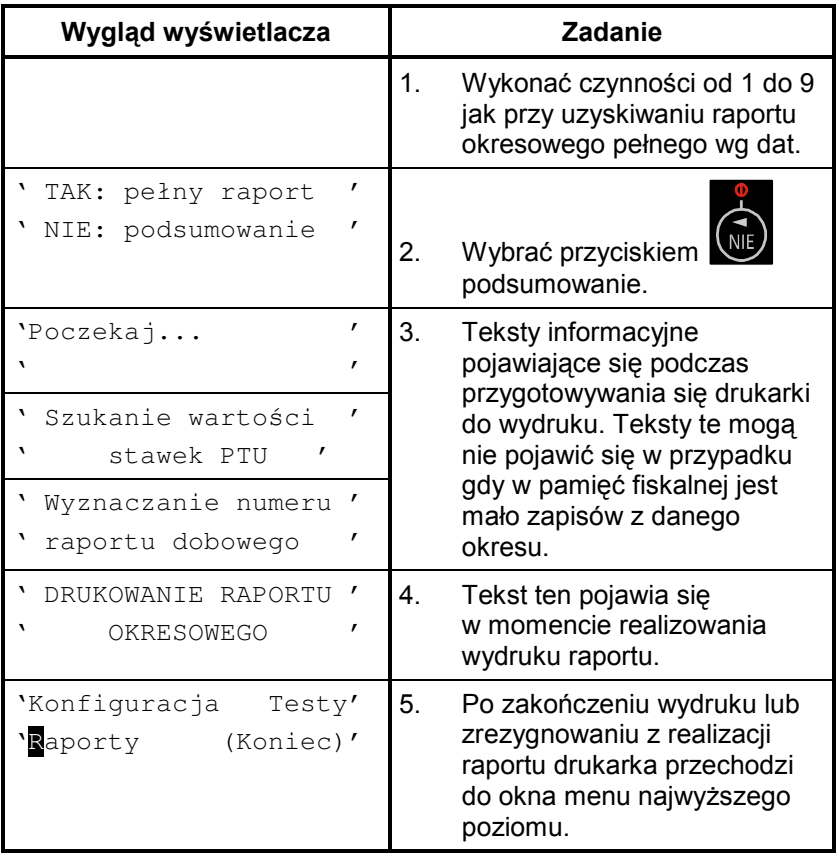

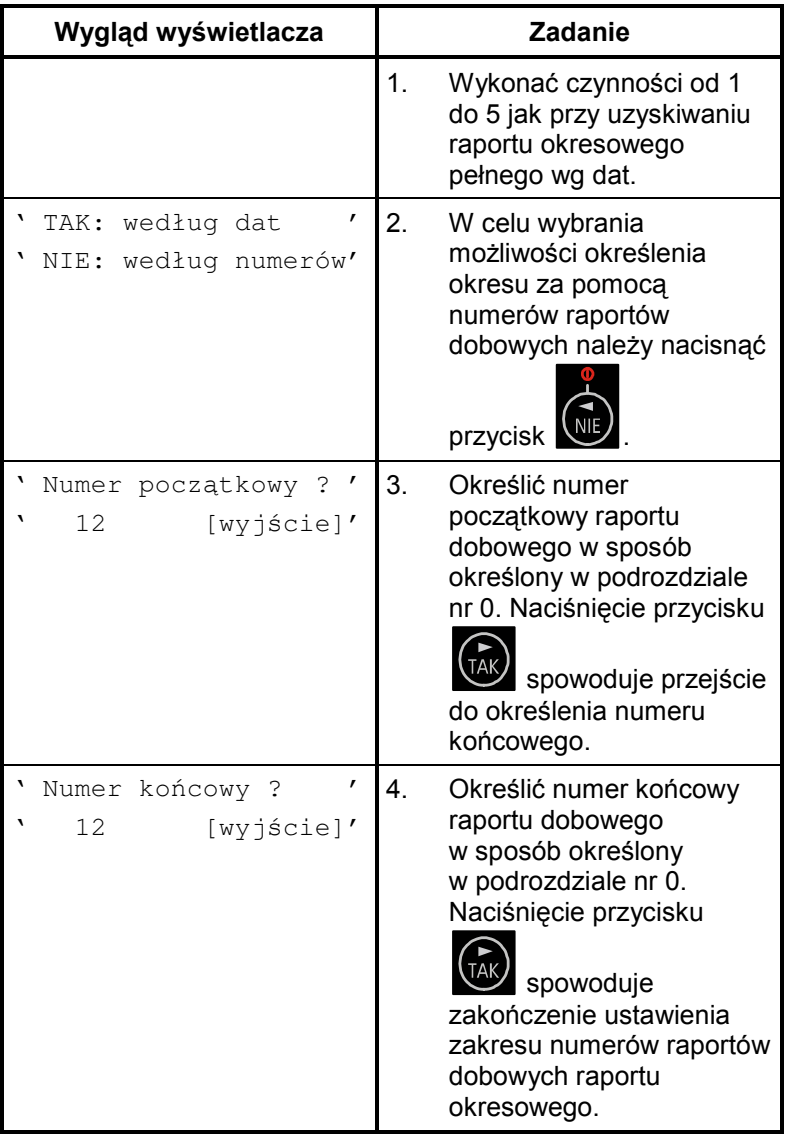

# Sposób wykonania raportu okresowego pełnego wg numerów<br>raportów dobowych

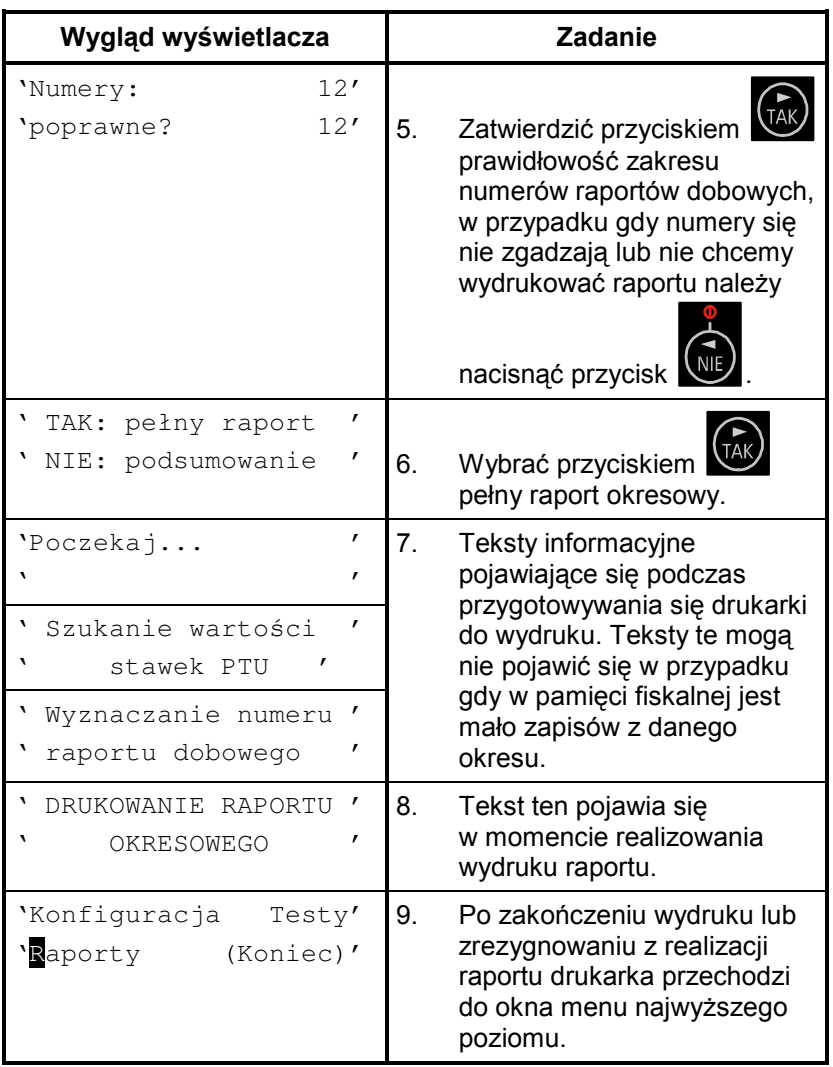

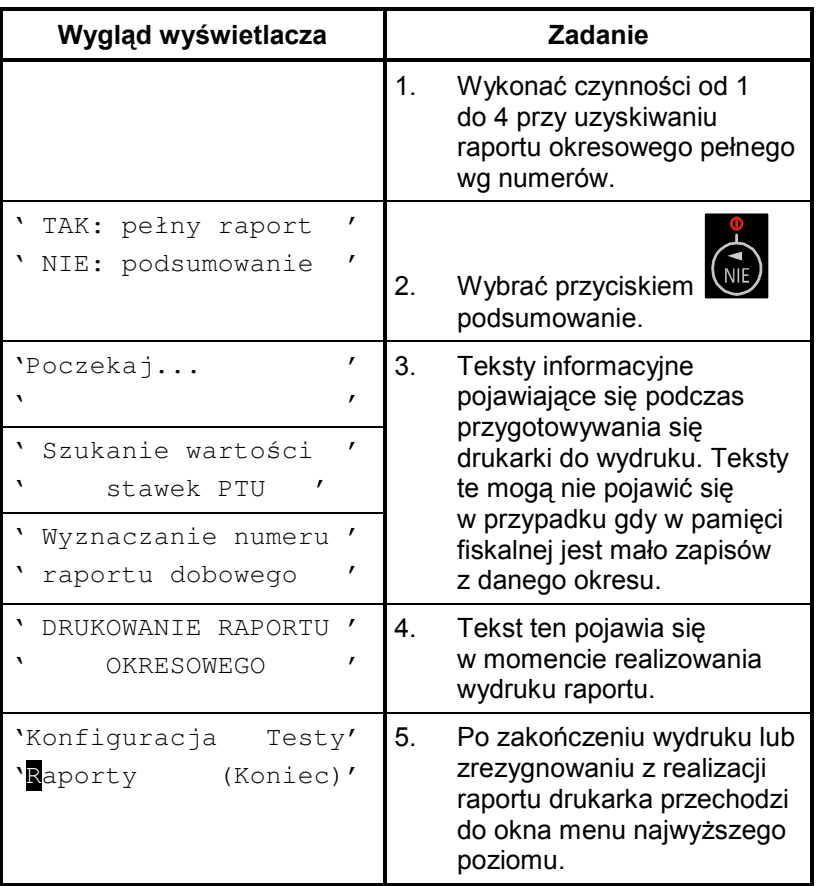

# Sposób wykonania raportu okresowego podsumowującego wg<br>numerów raportów dobowych

#### Sposób wykonania raportu okresowego bez wchodzenia do menu użytkownika

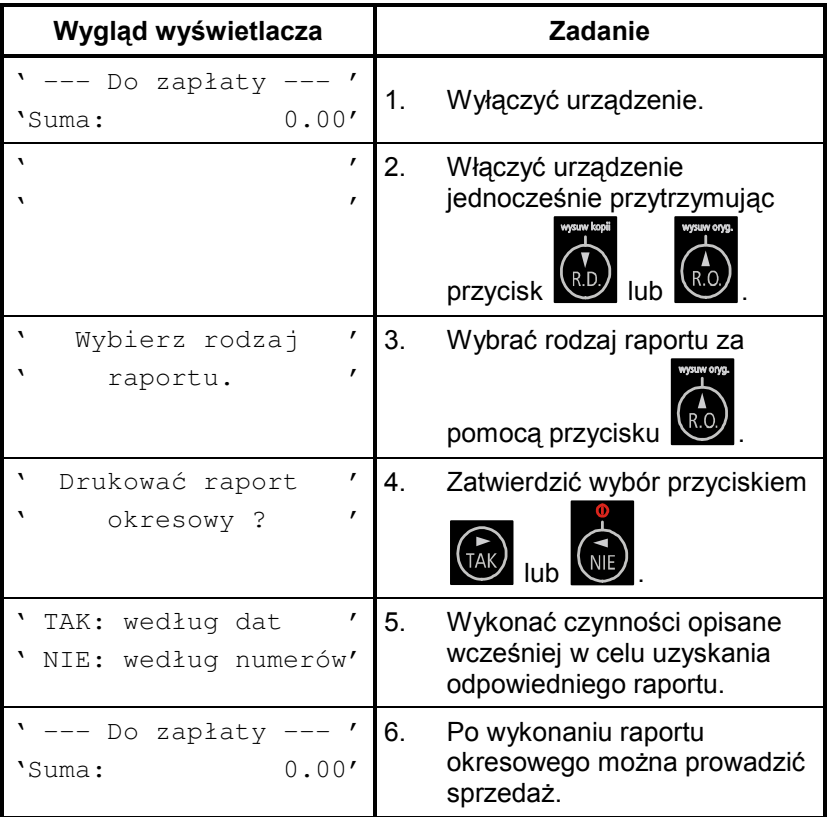

### Raport miesięczny

Raport miesięczny jest raportem okresowym rozliczającym dany miesiąc. Wykonanie tego raportu jest możliwe tylko po zakończeniu wybranego miesiąca. Wyjątkiem od tej reguły jest możliwość wykonania tego raportu po przejściu drukarki w stan "tylko do odczytu".

### Sposób wykonania raportu miesięcznego

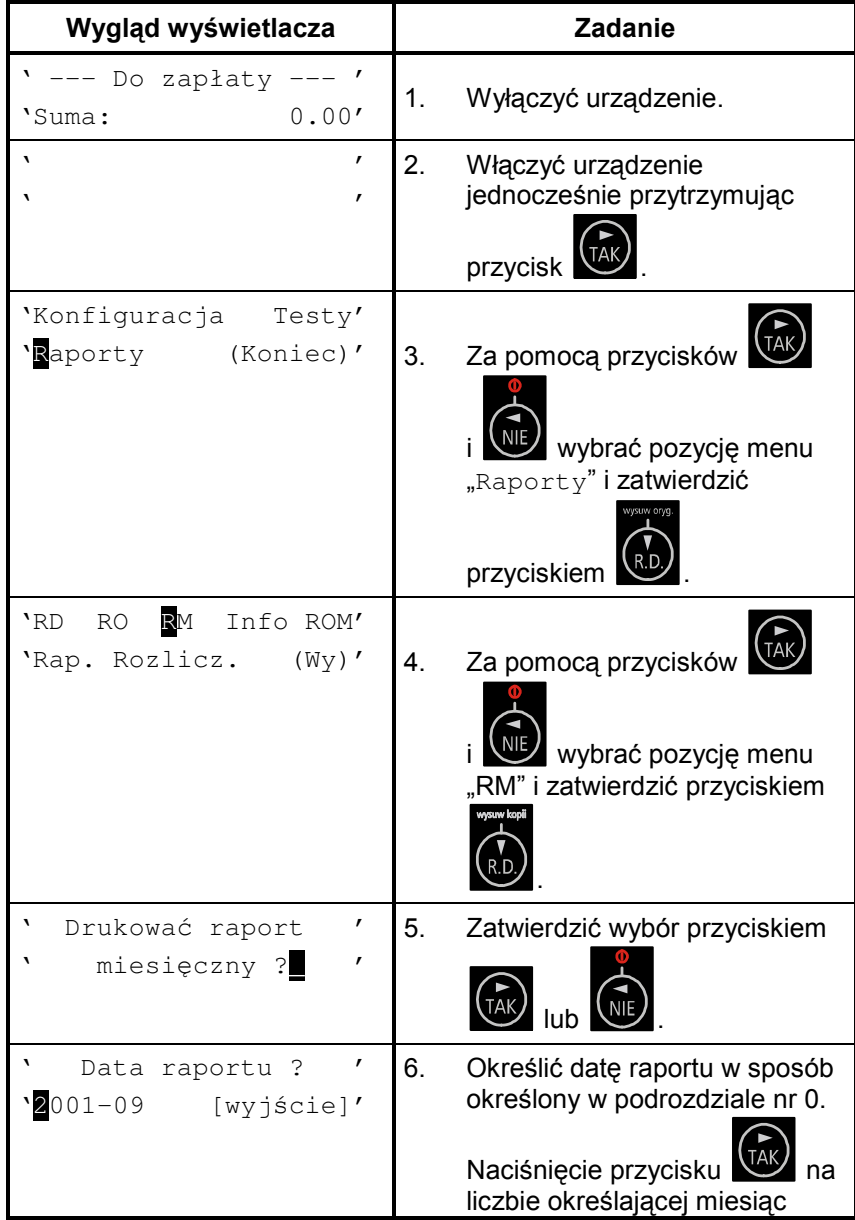

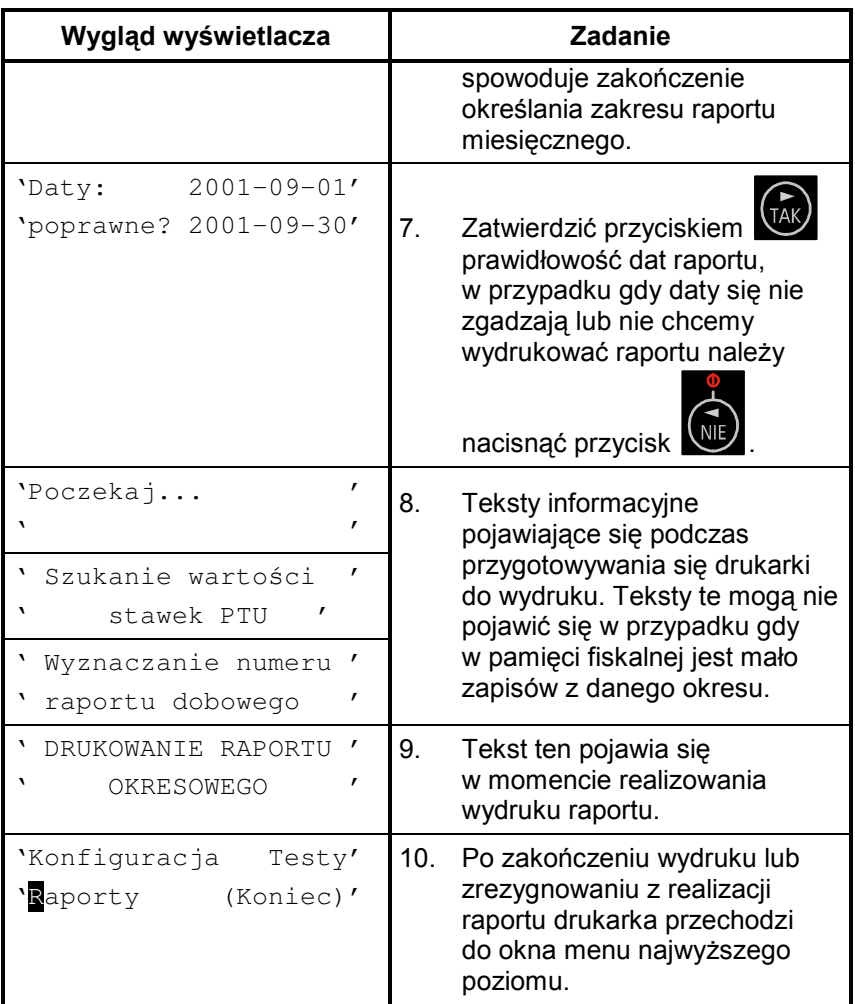

## **Raport informacyjny**

Raport ten zawiera następujące informacje:

- numer unikatowy pamięci fiskalnej,  $\bullet$
- $\bullet$  tryb pracy,
- · aktualne wartości stawek PTU,
- nazwę drukarki.  $\bullet$

#### Sposób wykonania raportu informacyjnego

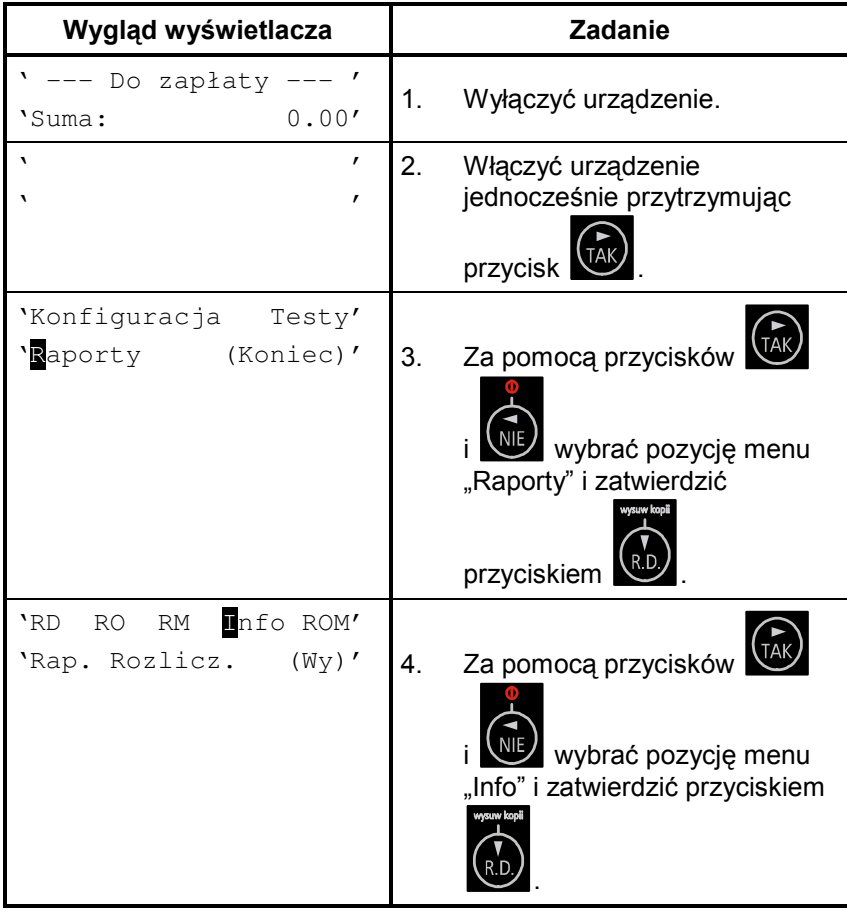

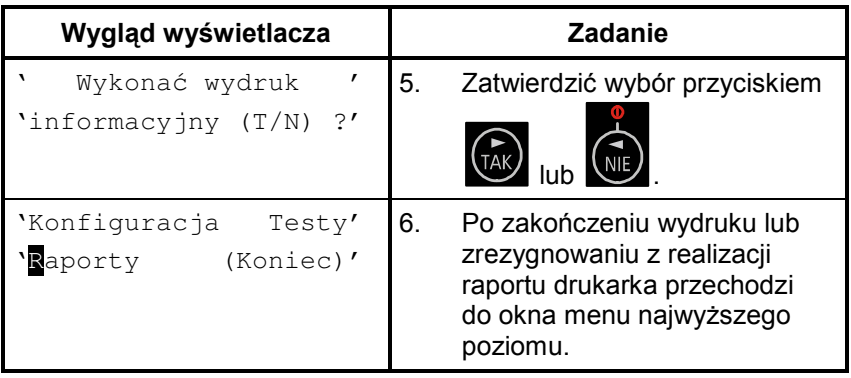

### Raport napisów stałych z ROM

Raport napisów stałych zawiera wszystkie teksty które moga ystąpić – na wszy stkich rodzajach wydruków realizowanych przez drukarkę.

Raport ten jest drukowany tylko na oryginale.

Sposób wykonania raportu napisów stałych z ROM

| Wygląd wyświetlacza                              | <b>Zadanie</b>                                                                                           |
|--------------------------------------------------|----------------------------------------------------------------------------------------------------|
| --- Do zapłaty<br>0.00'<br>'Suma:                | 1.<br>Wyłączyć urządzenie                                                                                |
| ,<br>٦.<br>,<br>٦.                               | 2.<br>Włączyć urządzenie<br>jednocześnie przytrzymując<br>przycisk                                       |
| `Konfiquracja<br>Testy'<br>'Raporty<br>(Koniec)' | Za pomocą przycisków<br>3.<br>wybrać pozycję menu<br>"Raporty" i zatwierdzić<br>wysuw kopi<br>przyciskie |

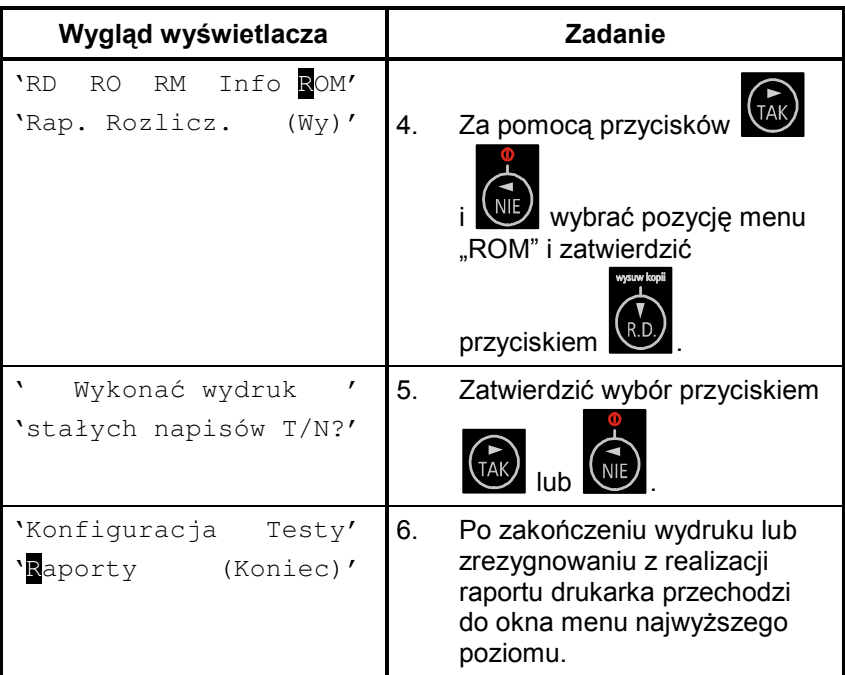

### **Raport rozliczeniowy**

Raport rozliczeniowy jest raportem zamykającym pracę urządzenia. Po wykonaniu tego raportu drukarka przechodzi w tryb "tylko do odczytu". Raport ten może być wykonany na życzenie właściciela drukarki tylko przez serwis. Serwisant musi okazać legitymację, której wzór zamieszczono w załączniku 0.

# **Fiskalizacja**

Fiskalizacii kasv. czvli przełaczenia z trvbu szkoleniowego na tryb fiskalny, może dokonać tylko i wyłącznie przeszkolony w firmie **INNOVA** serwisant zaopatrzony w legitymacje serwisanta.

Właściciel drukarki zobowiazany jest sprawdzić legitymację serwisanta. Serwisant oprócz legitymacji powinien posiadać inny dokument potwierdzający jego tożsamość.

Przed fiskalizacja właściciel powinien:

- podać serwisantowi dane potrzebne do zaprogramowania nagłówka w kasie. ti. nazwe firmy, adres firmy, miejsce instalacji kasy (adres) i numer identyfikacji podatkowej NIP,
- PTU uzgodnić stawki iakie trzeba w kasie zaprogramować *(sugerowane)* ustawienia to: PTU A=22%. PTU B=7%. PTU C=0%, PTU G=zw.),
- sprawdzić, czy data i czas wewnętrznego zegara kasy sa zgodne ze stanem faktycznym,
- sprawdzić dane zawarte na paragonie kontrolnym drukowanym przed fiskalizacją.

Serwisant powinien przeszkolić obsługe w zakresie:

- $\bullet$ wymiany papieru w drukarce,
- wykonywania raportów.

Po procesie fiskalizacji serwisant jest zobowiązany wypełnić dołączoną do kasy książkę serwisową i uzyskać od właściciela podpis potwierdzający wpisane do niej dane. Na rysunku 7 przestawiono format wydruku otrzymywanego podczas fiskalizacji drukarki.

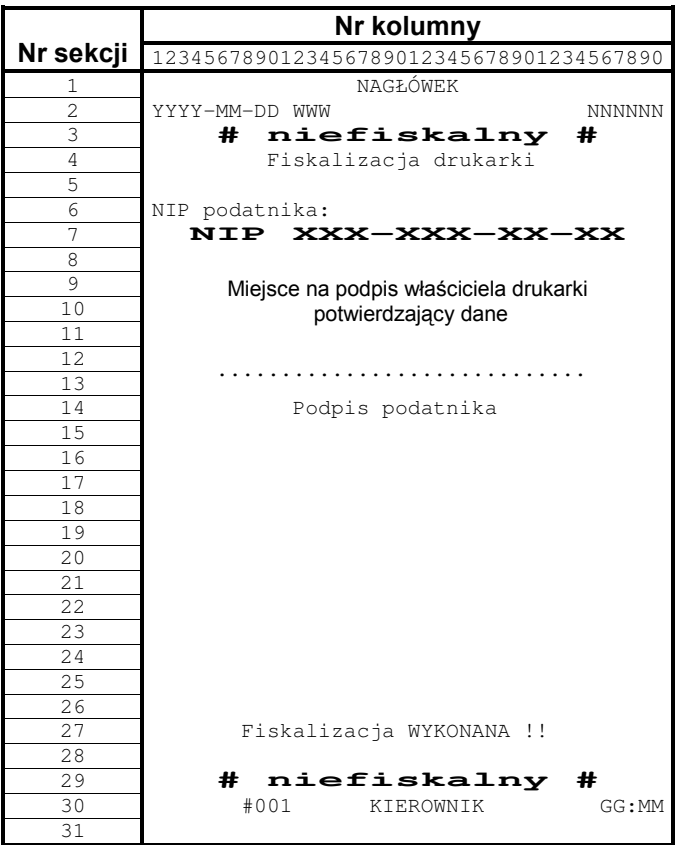

Rysunek 7. Wzór wydruku przed fiskalizacją drukarki.

Od właściciela drukarki serwis żąda potwierdzenia prawidłowości informacji zawartych na wydruku. W ciągu 14 dni zarówno właściciel drukarki jak i serwis są zobowiązani powiadomić urząd skarbowy właściciela o fakcie zainstalowania drukarki fiskalnej. Służą do tego specjalne wydruki dołączane przez producenta do każdej sprzedawanej drukarki. Na rysunku 8 przedstawiono wzór wydruku bezpośrednio po fiskalizacji drukarki.

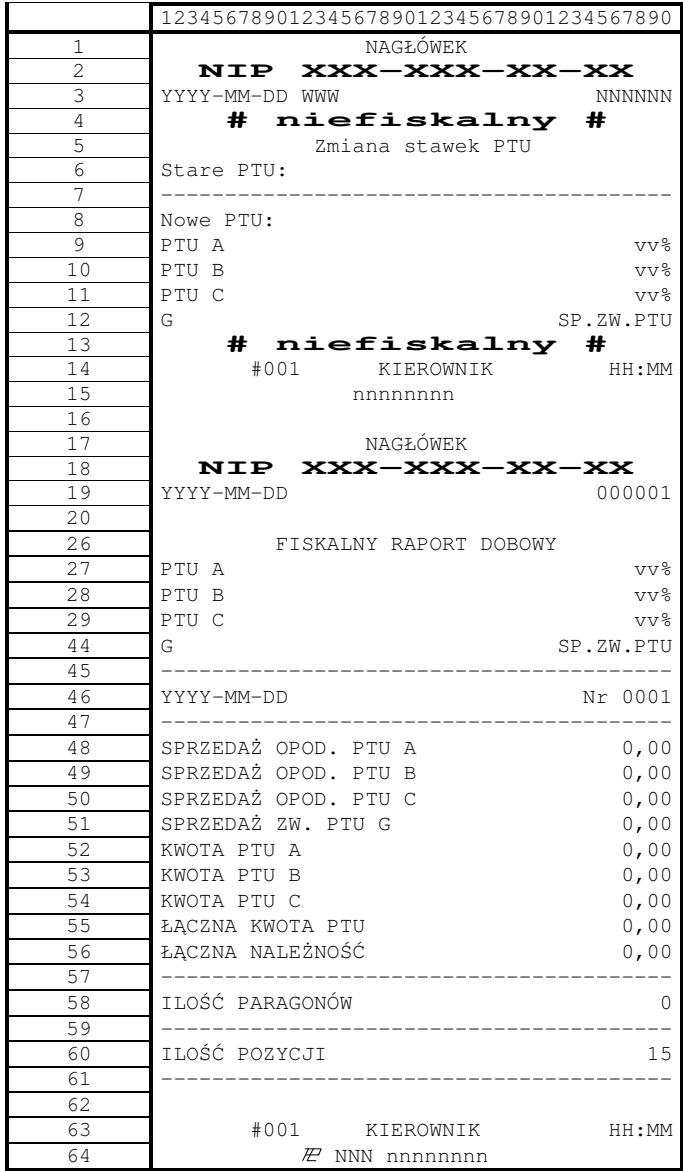

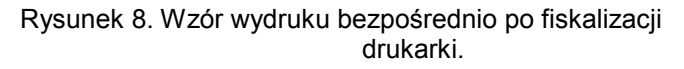

## Wykaz komunikatów i błędów

Drukarka INNOVA MARKET może sygnalizować komunikaty i błędy na dwa sposoby:

- za pomocą wyświetlacza obsługi i sygnału  $\bullet$ dźwiękowego,
- za pomocą wskaźników typu LED na konsolce.  $\bullet$

Komunikaty i błędy możemy podzielić ze względu na ich źródło na:

- błędy wywołane analizą sekwencji,
- · błędy wywołane złą pracą podzespołów i ostrzeżenia informujące o stanie drukarki.
- wywołane błedem sterownika wydruku.

### Błędy wywołane analizą sekwencji

Sygnalizowanie błędów wywołanych analizą sekwencji może zostać wyłączone za pomocą odpowiednich sekwencji sterujących. Błędy te, o ile nie zostały wyłączone, powodują wygenerowanie przerywanego sygnału dźwiękowego oraz wyświetlenie komunikatu na wyświetlaczu klienta i obsługi. Format informacji na wyświetlaczu jest stały i ma postać:

> 'Bład rozkazu:  $\overline{C}$ 'Kod błedu  $\mathbf{y}$   $\mathbf{y}$  $\mathbf{I}$

qdzie:

- cc jest dwuznakowym identyfikatorem sekwencji, w wyniku której nastapiło wygenerowanie błedu,
- $xx jest numerem błedu.$

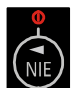

Błedy te możemy usuwać za pomoca przycisku

W tabeli 1 zestawiono wszystkie możliwe komunikaty i błędy generowane przez drukarkę.

Tabela 1. Zestawienie komunikatów / błędów drukarki wywołanych analizą sekwencji sterujących.

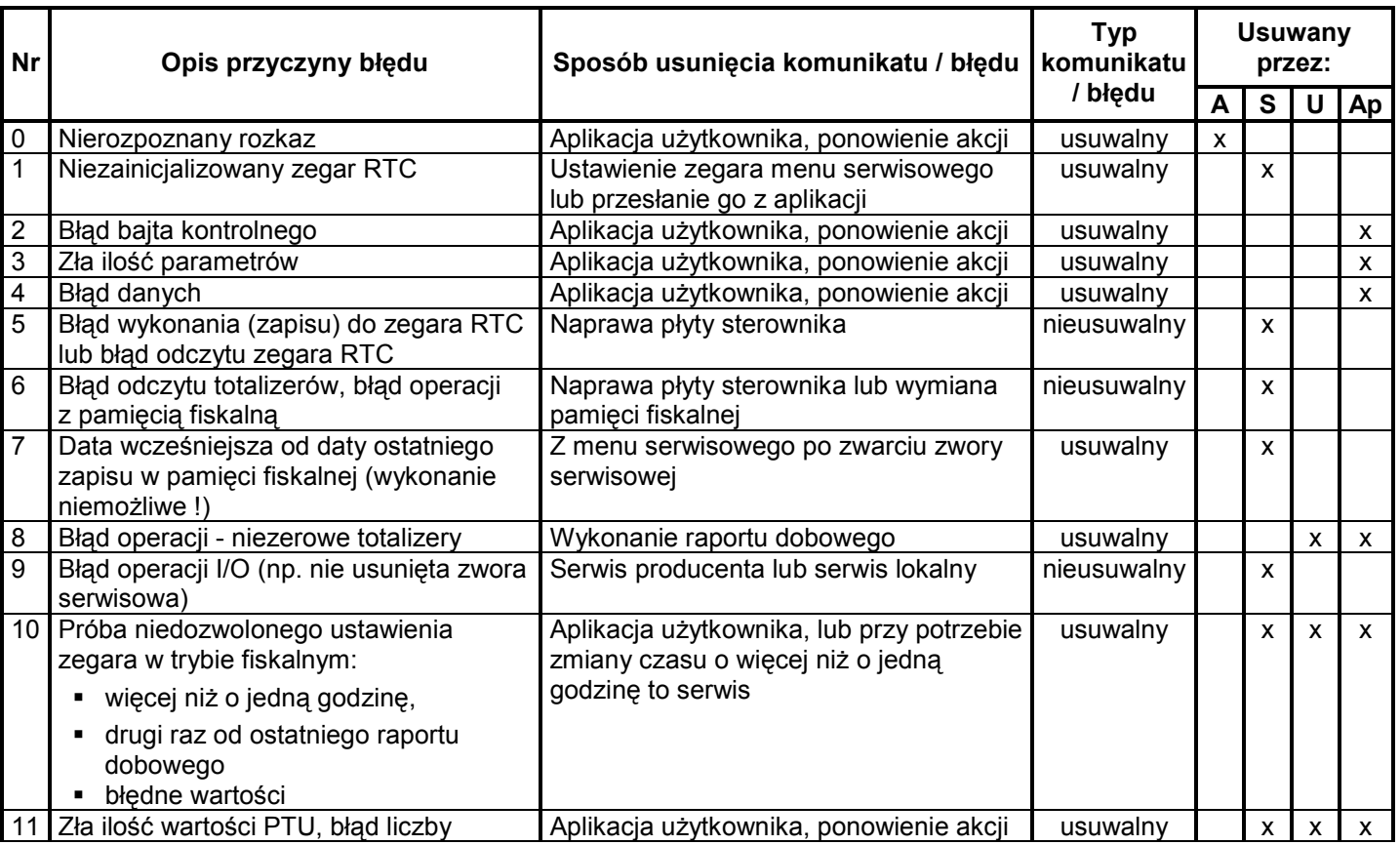

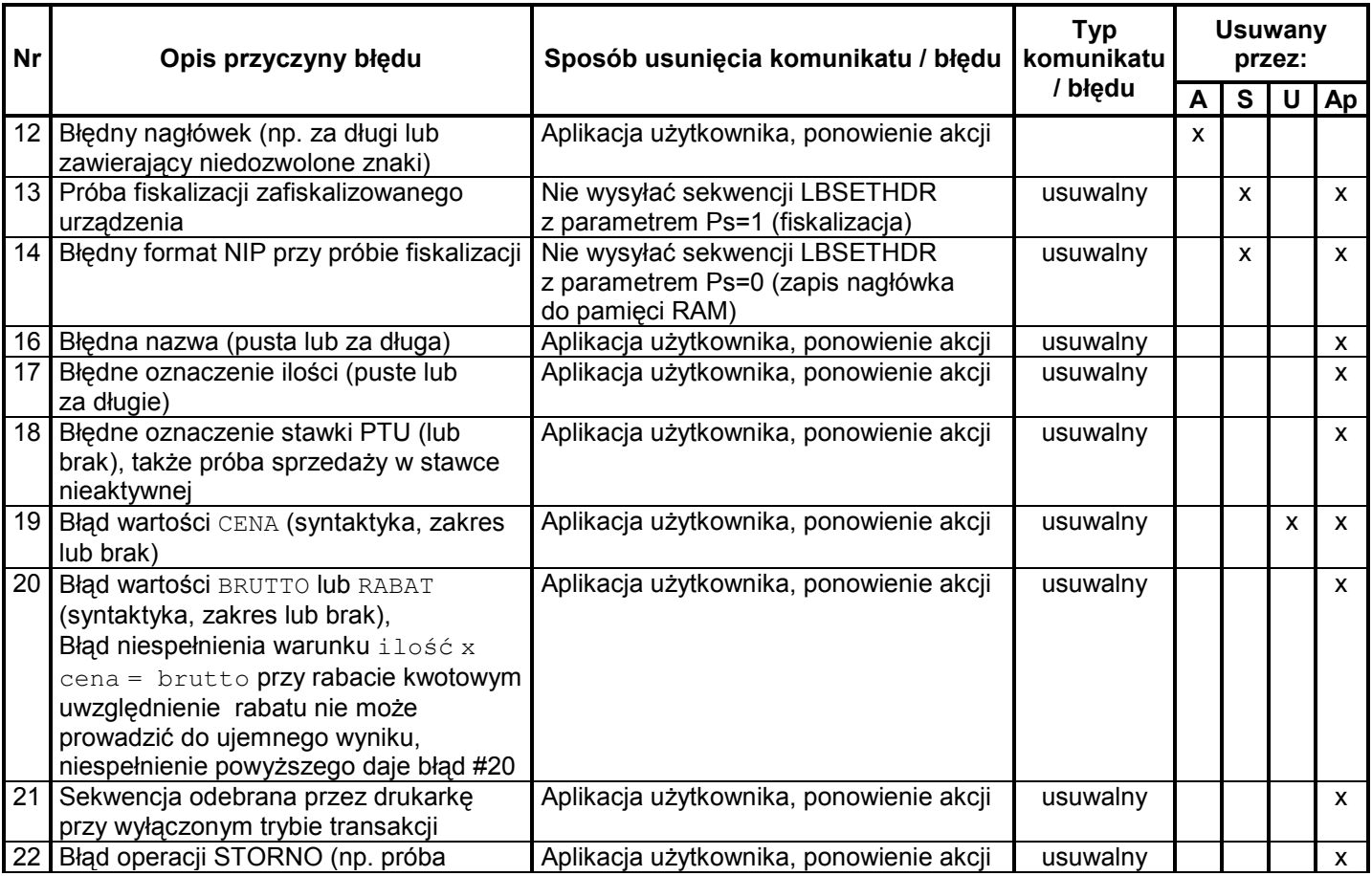
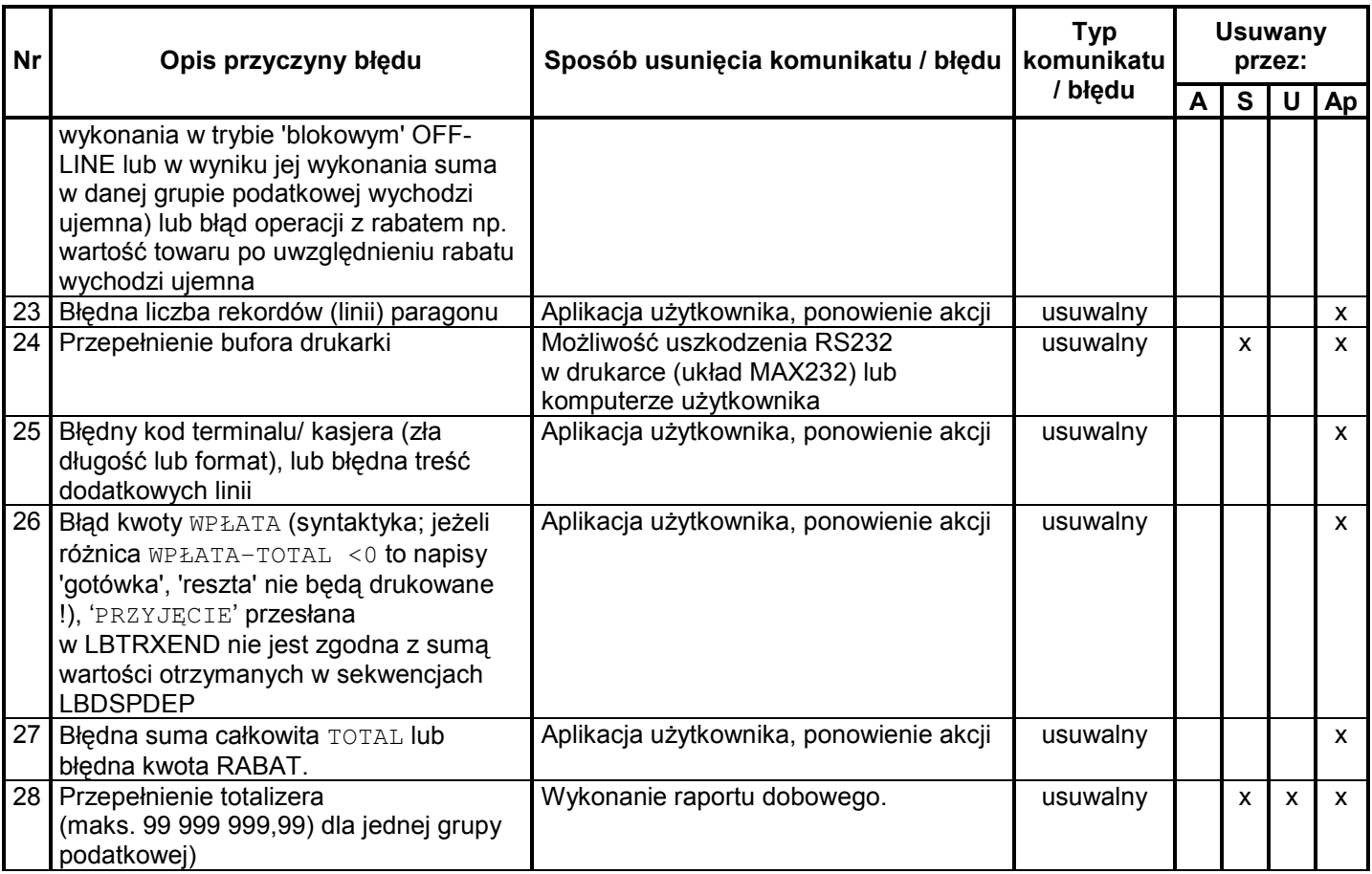

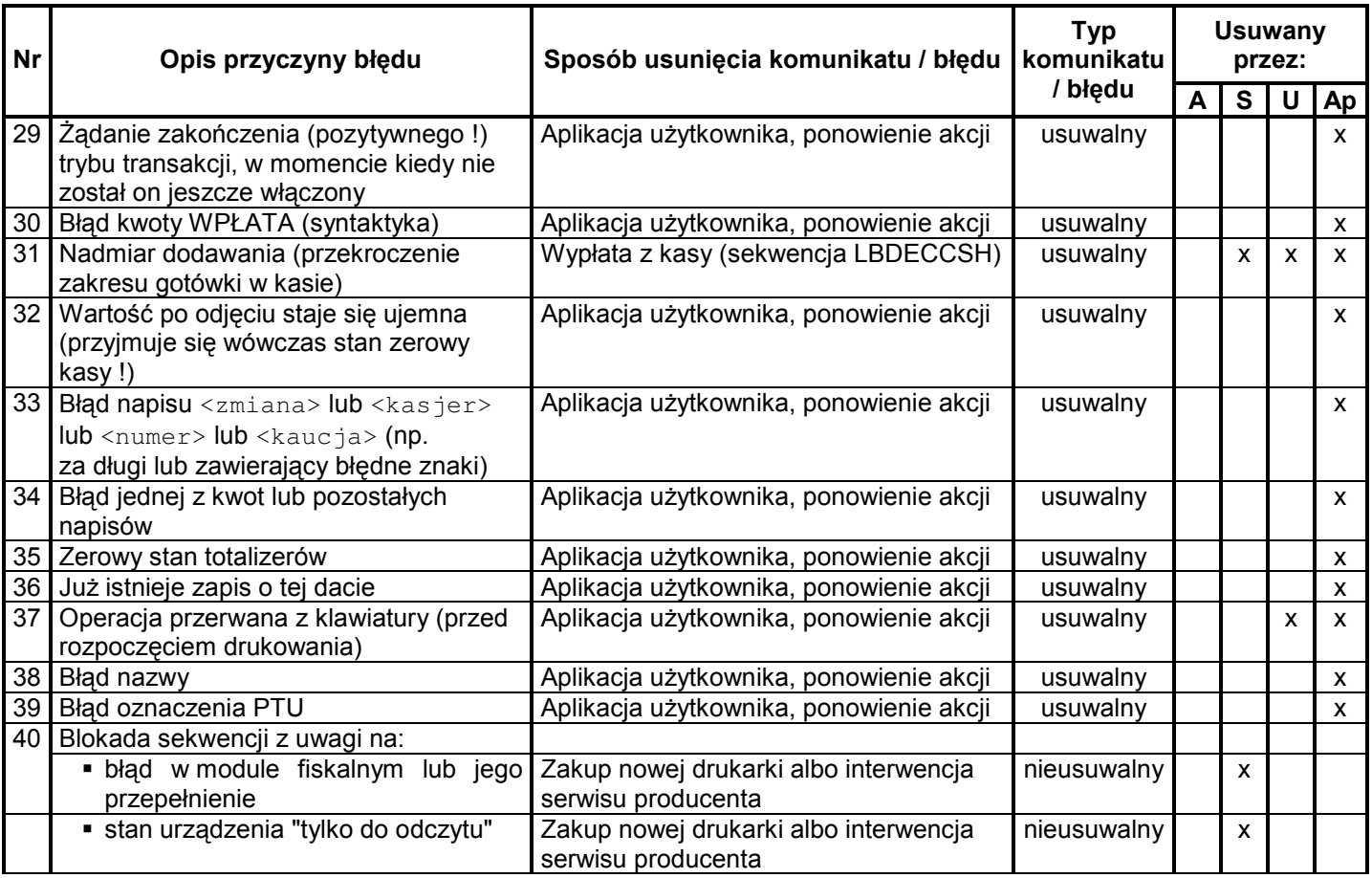

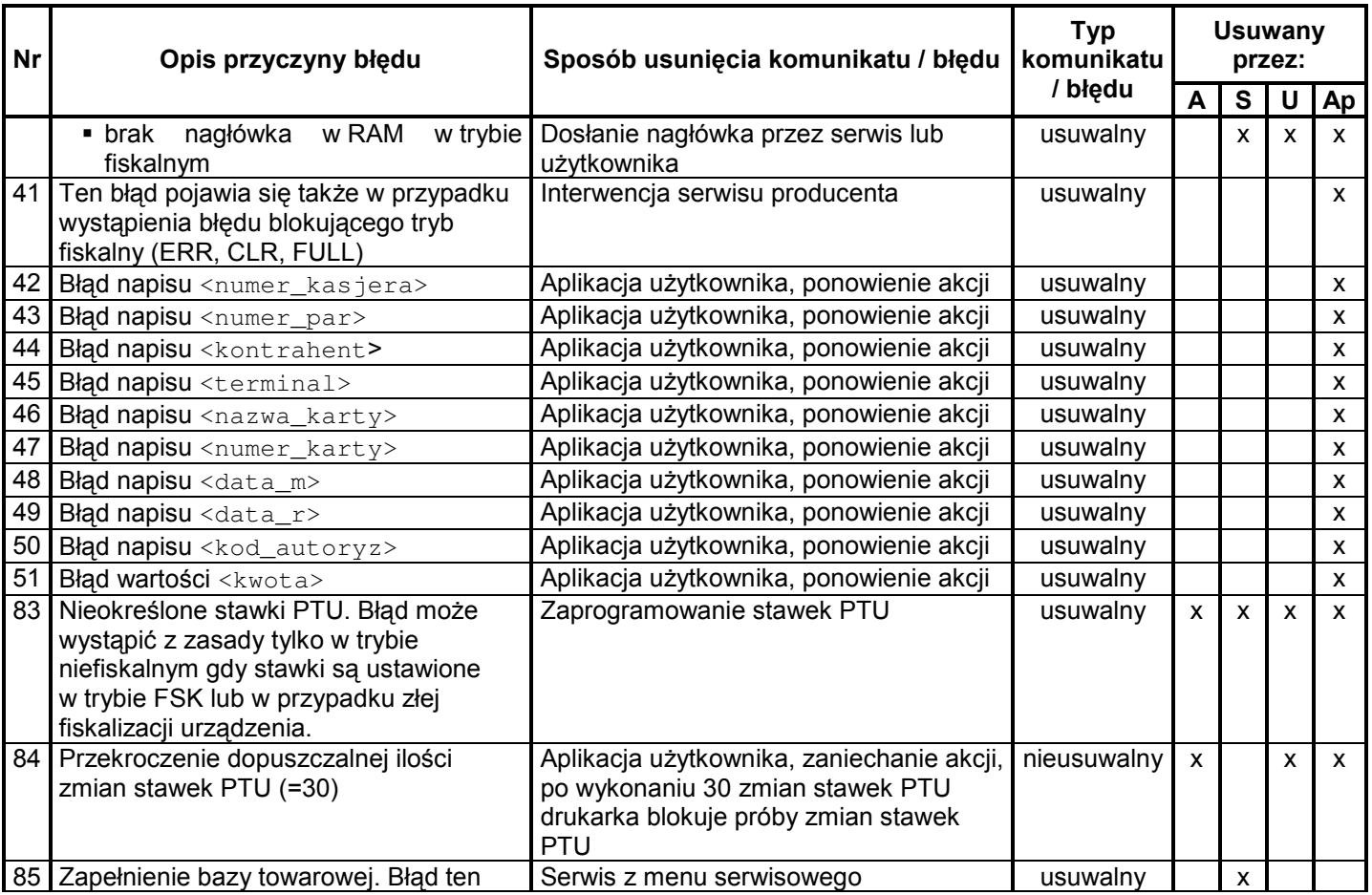

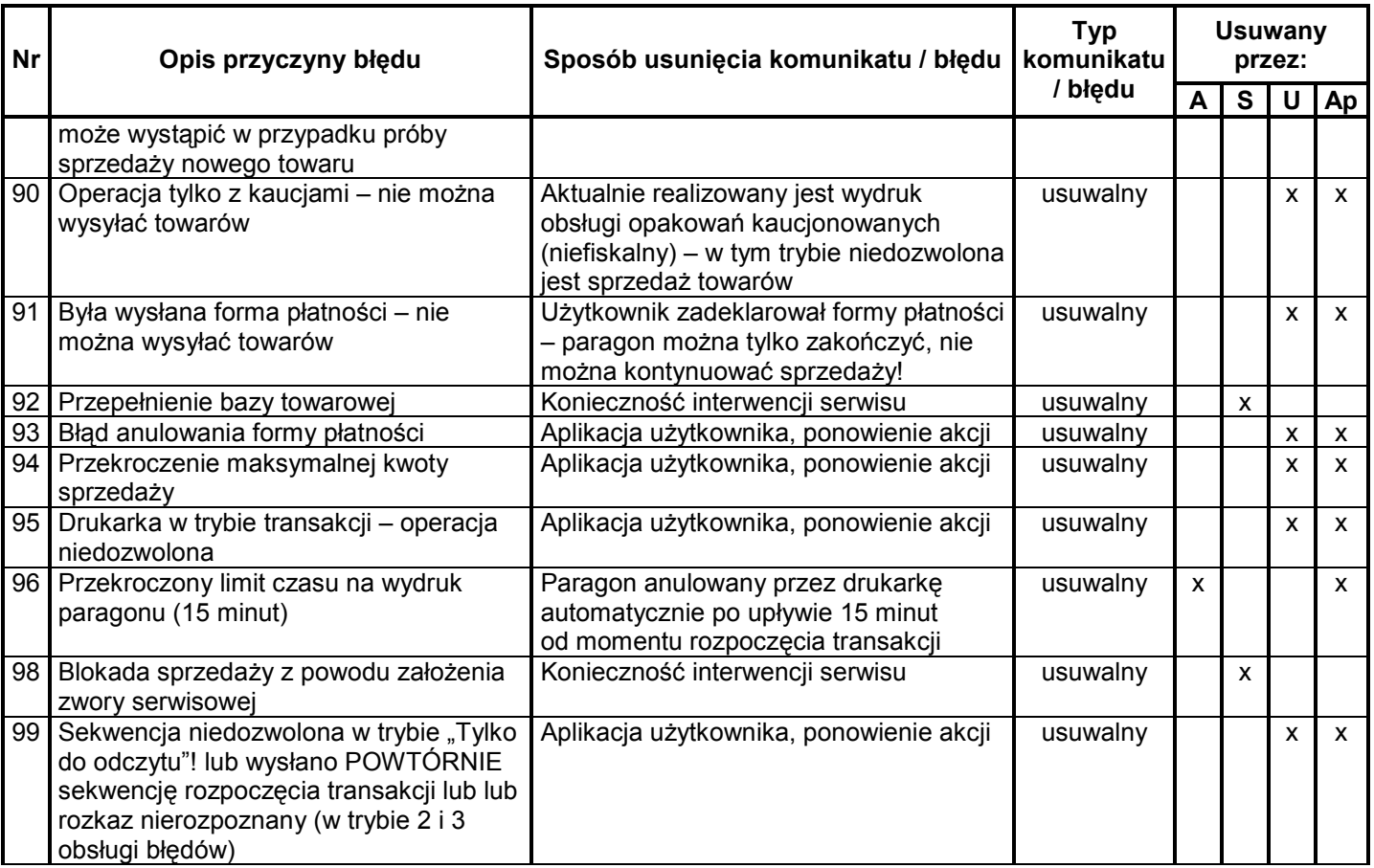

Opis zastosowanych skrótów:

- $\overline{A}$ - automatycznie,
- $S^{\dagger}$ - serwis.
- użytkownik, U
- Ap aplikacja.

W zestawieniu w rubryce "Typ komunikatu / błędu" znaczenie opisów to:

usuwalny – przyczyna wystąpienia komunikatu / błędu może zostać usunięta przez serwis, użytkownika, aplikacje lub automatycznie

nieusuwalny – przyczyna komunikatu lub błędu może zostać usunięta tylko przez serwis producenta.

### Komunikaty na wyświetlaczu obsługi

Komunikaty informacyjne i błędy wywołane złą pracą podzespołów mogą wstąpić w następujących sytuacjach:

- podczas normalnej pracy drukarki,  $\bullet$
- · nastąpiło zakłócenie w pracy drukarki pod wpływem czynników zewnętrznych,
- nastąpiło uszkodzenie podzespołów drukarki.  $\bullet$

W tabeli nr 2 zestawiono wszystkie możliwe komunikaty i błędy generowane przez drukarkę.

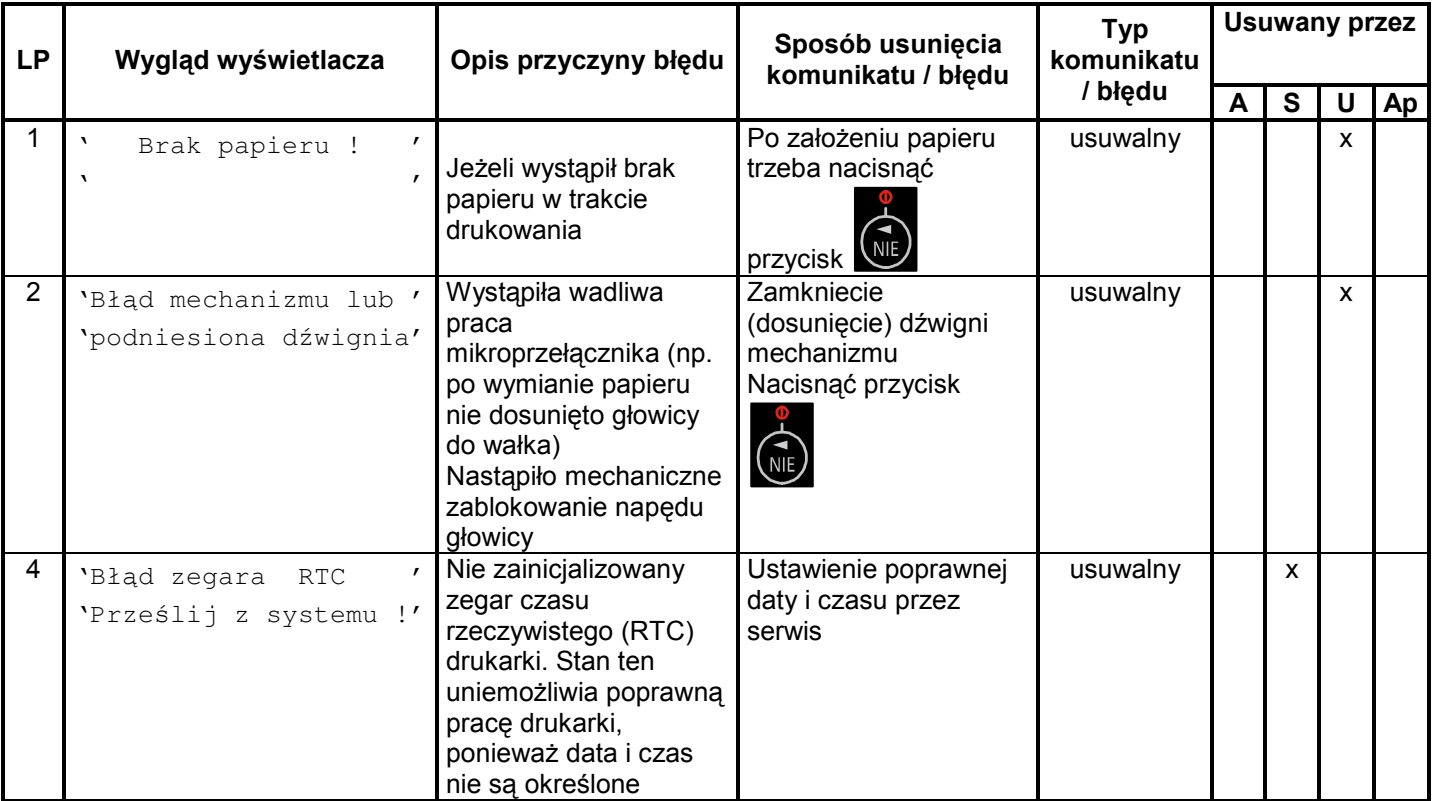

Tabela 2 Zestawienie komunikatów / błędów wyświetlanych na wyświetlaczu operatora.

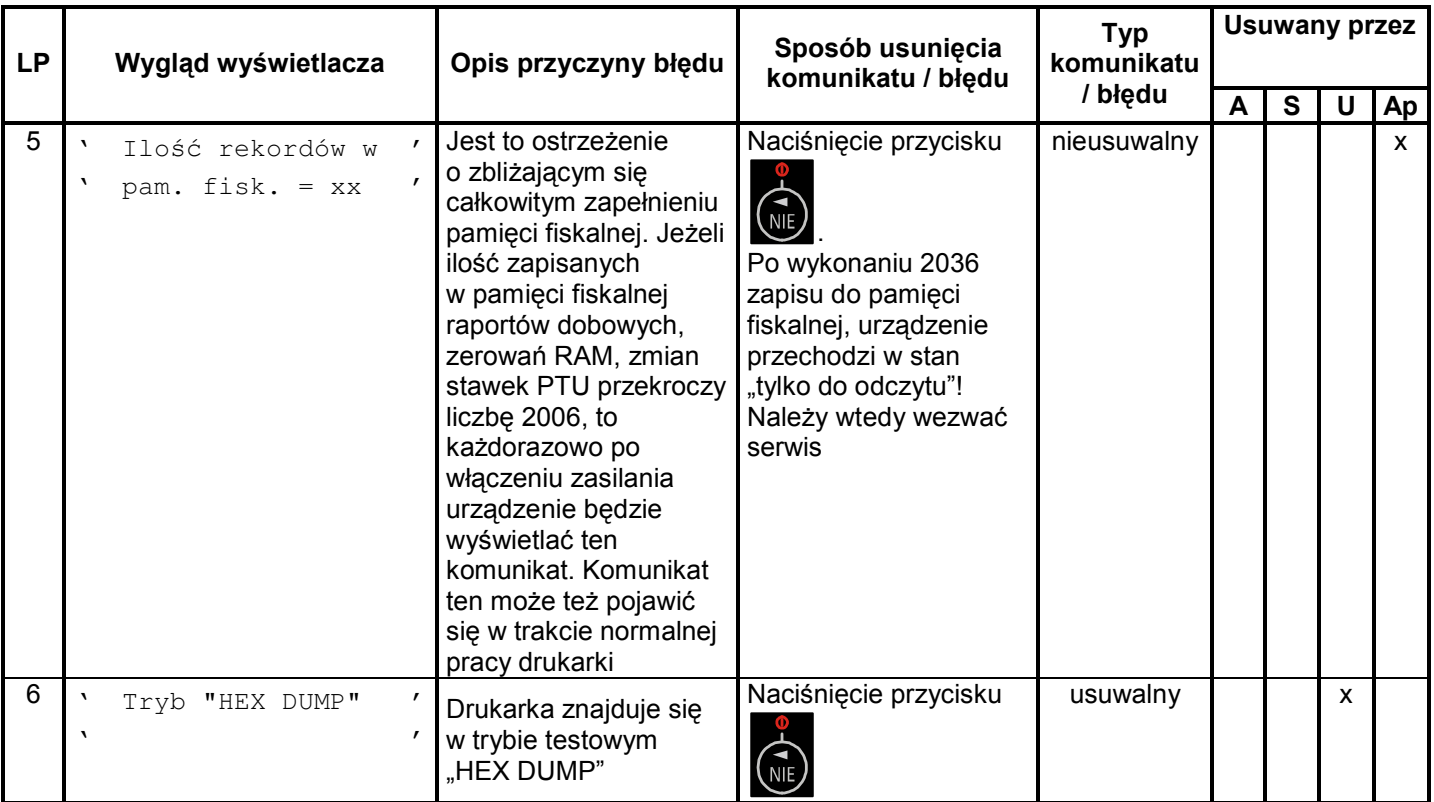

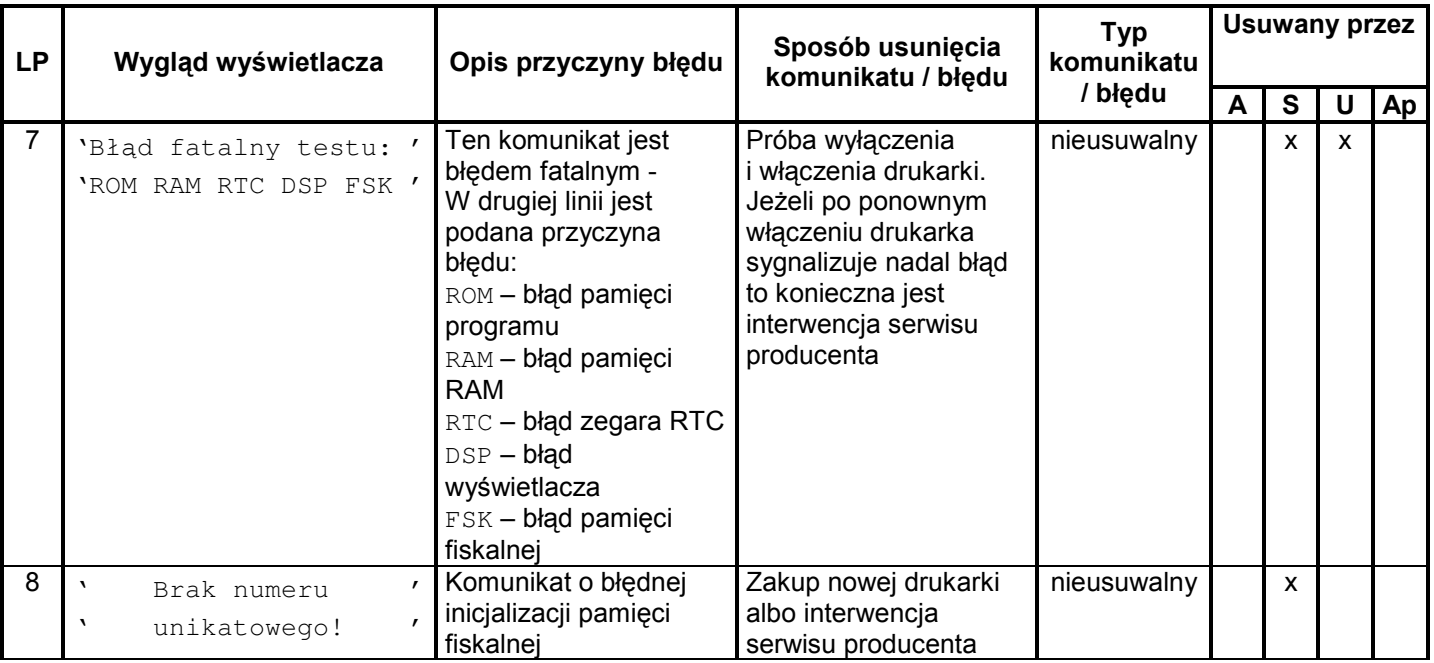

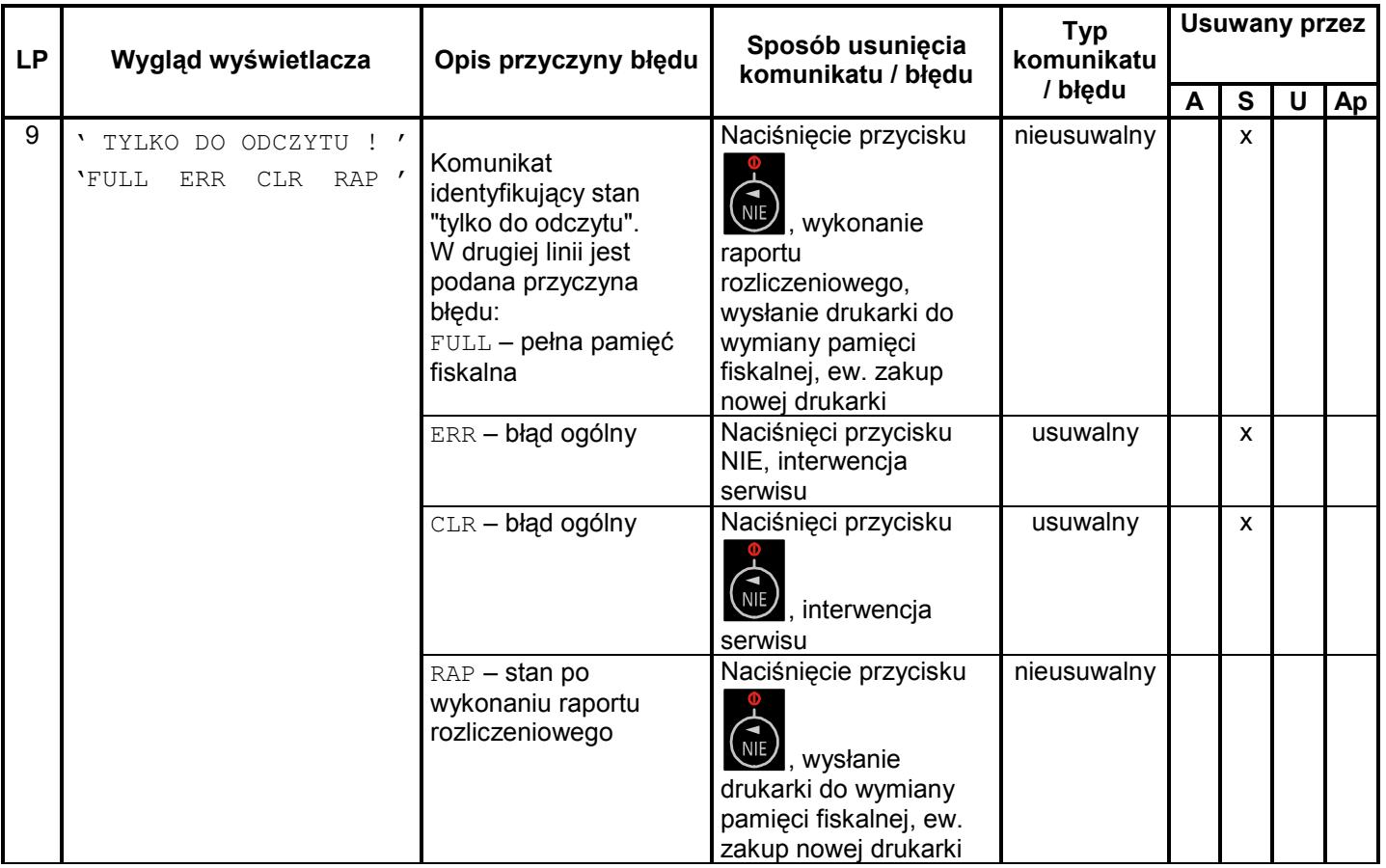

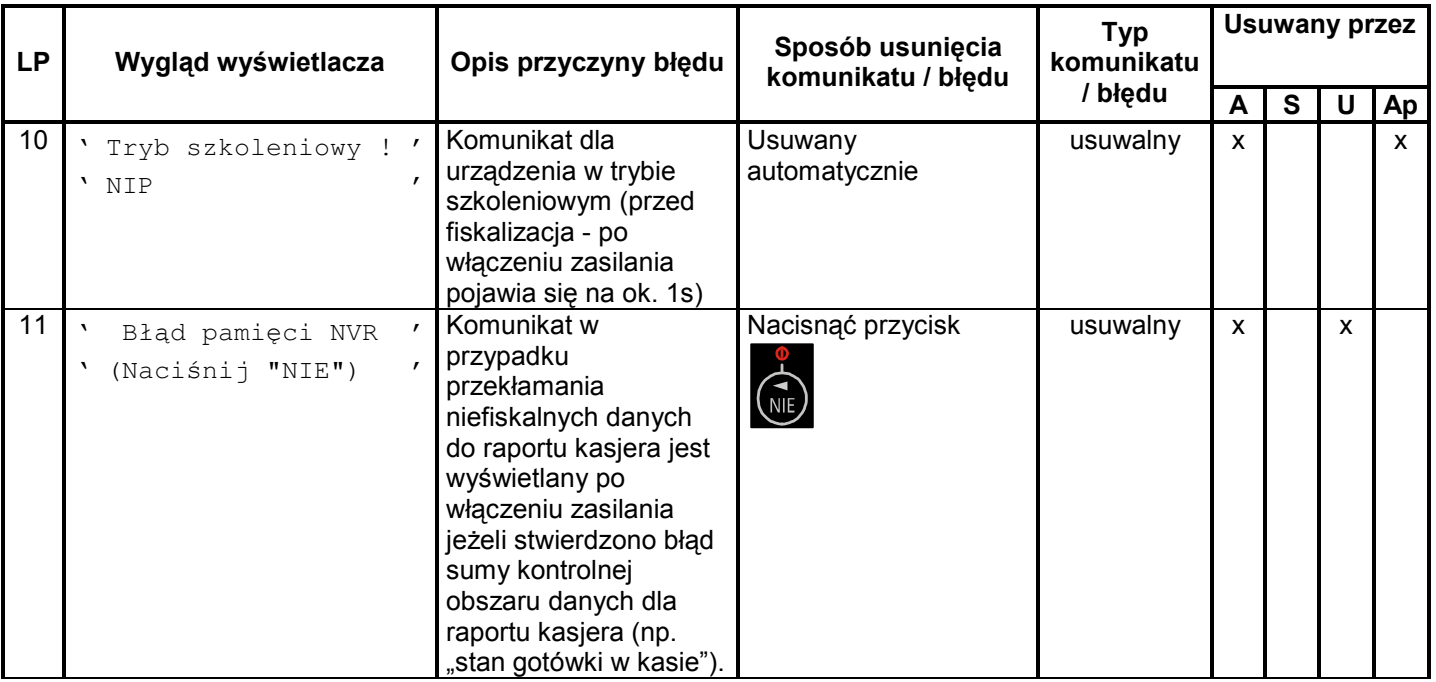

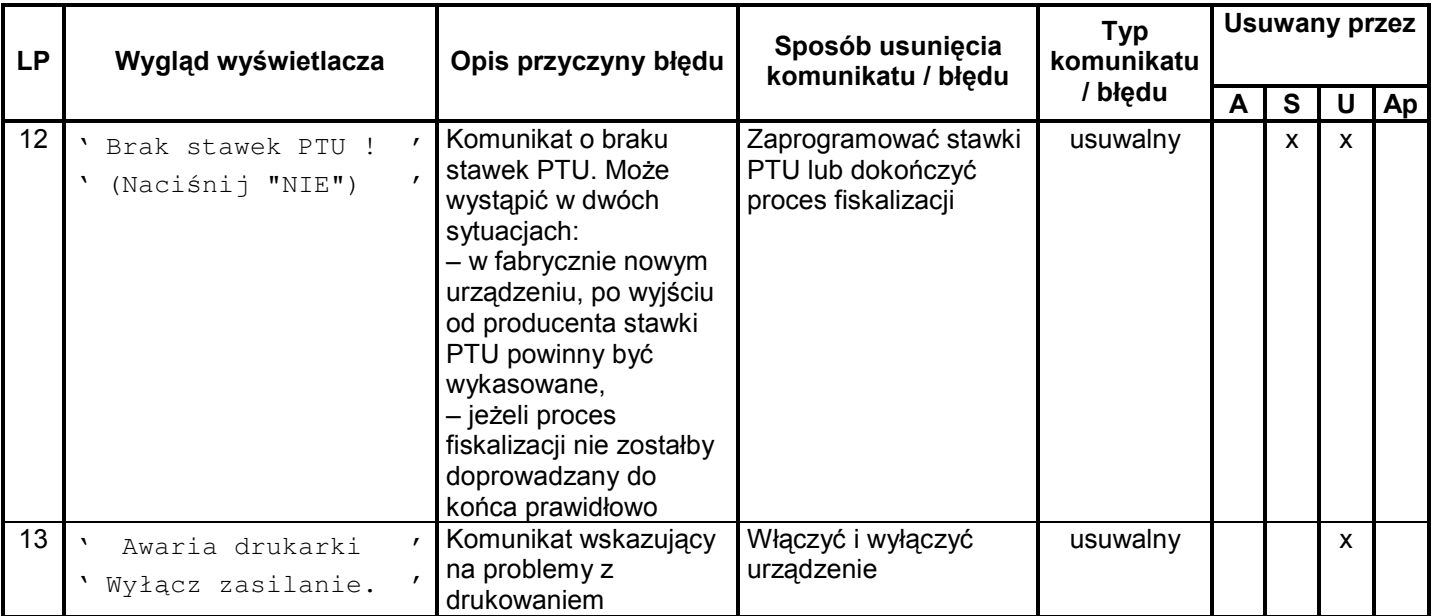

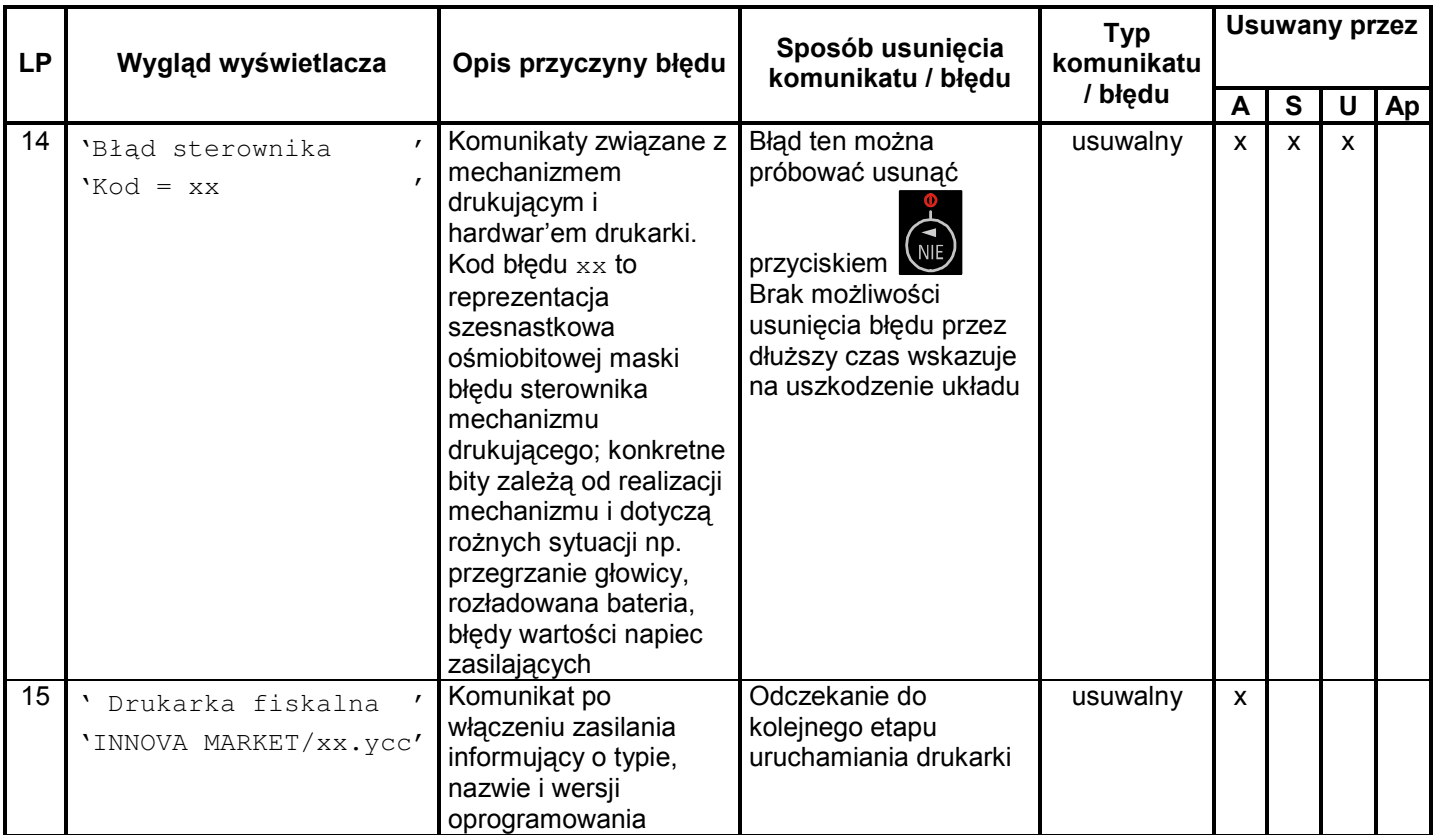

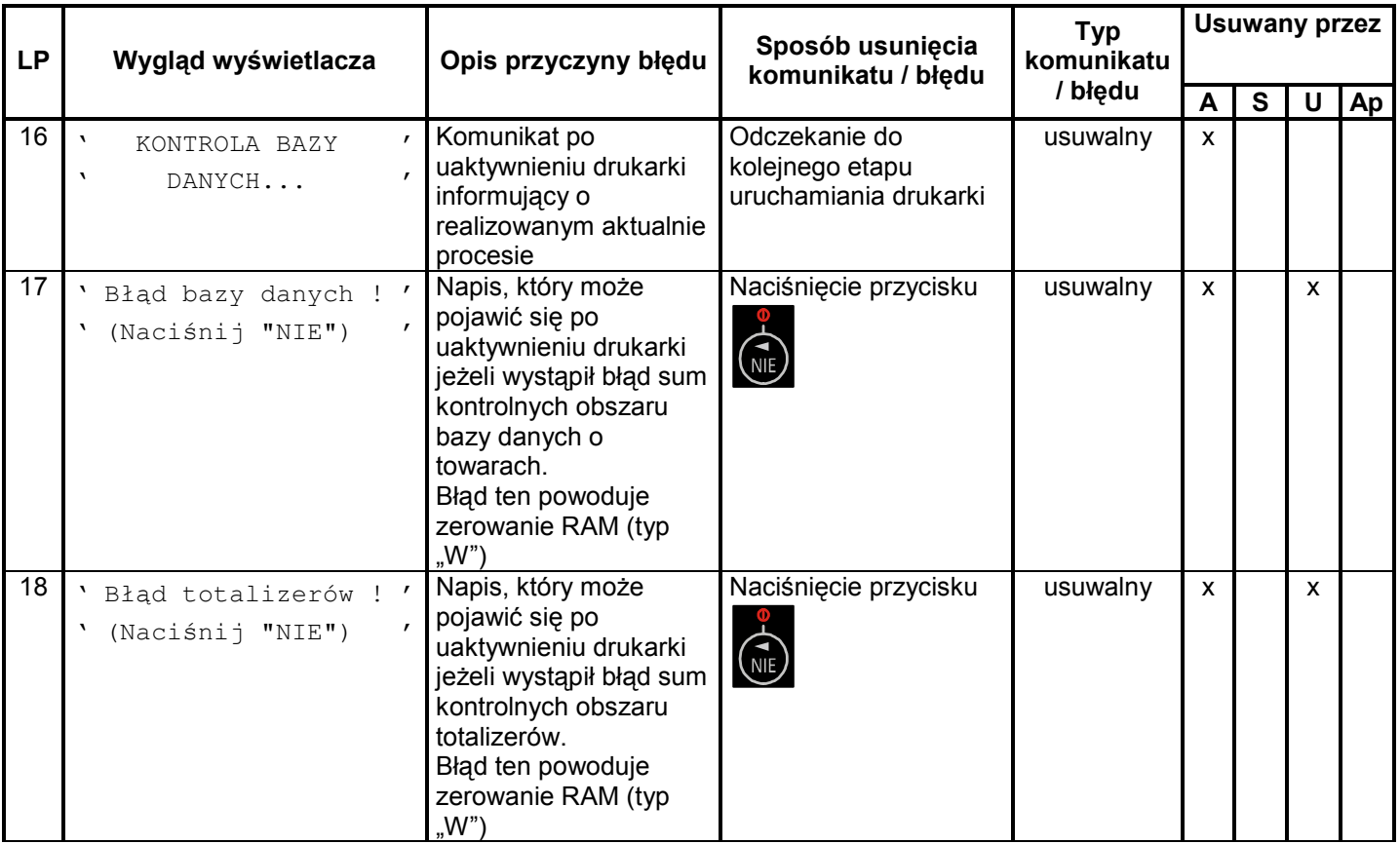

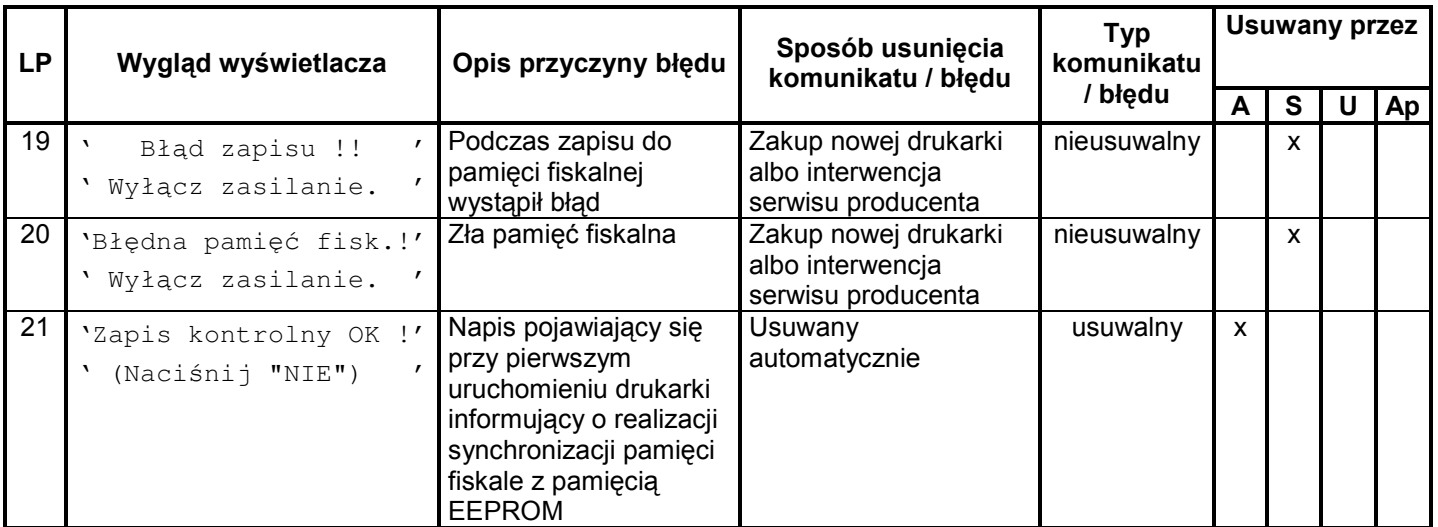

Opis zastosowanych skrótów:

- automatycznie,  $\mathsf{A}$
- $S$ - serwis,
- U - użytkownik,
- Ap aplikacja.

W zestawieniu w rubryce "Typ komunikatu / błędu" znaczenie opisów to:

usuwalny – przyczyna komunikatu / błędu może zostać usunięta przez serwis, użytkownika, aplikacje lub automatycznie

nieusuwalny – przyczyna komunikatu lub błędu może zostać usunięta tylko przez serwis producenta.

### Komunikaty diod konsolki

Komunikaty sygnalizowane za pomocą diod LED konsolki są komunikatami uzupełniającymi. W tabeli 3 zestawiono wszystkie możliwe komunikaty i błedy sygnalizowane za pomocą diod LED przez drukarkę.

W tabeli zastosowano następujące oznaczenia stanu diod LED:

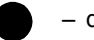

 $\bullet$  - dioda nie świeci się

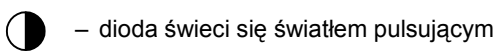

- 
- 
- $\bigcap$  dioda świeci się

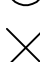

 $\times$  - stan diody nie istotny

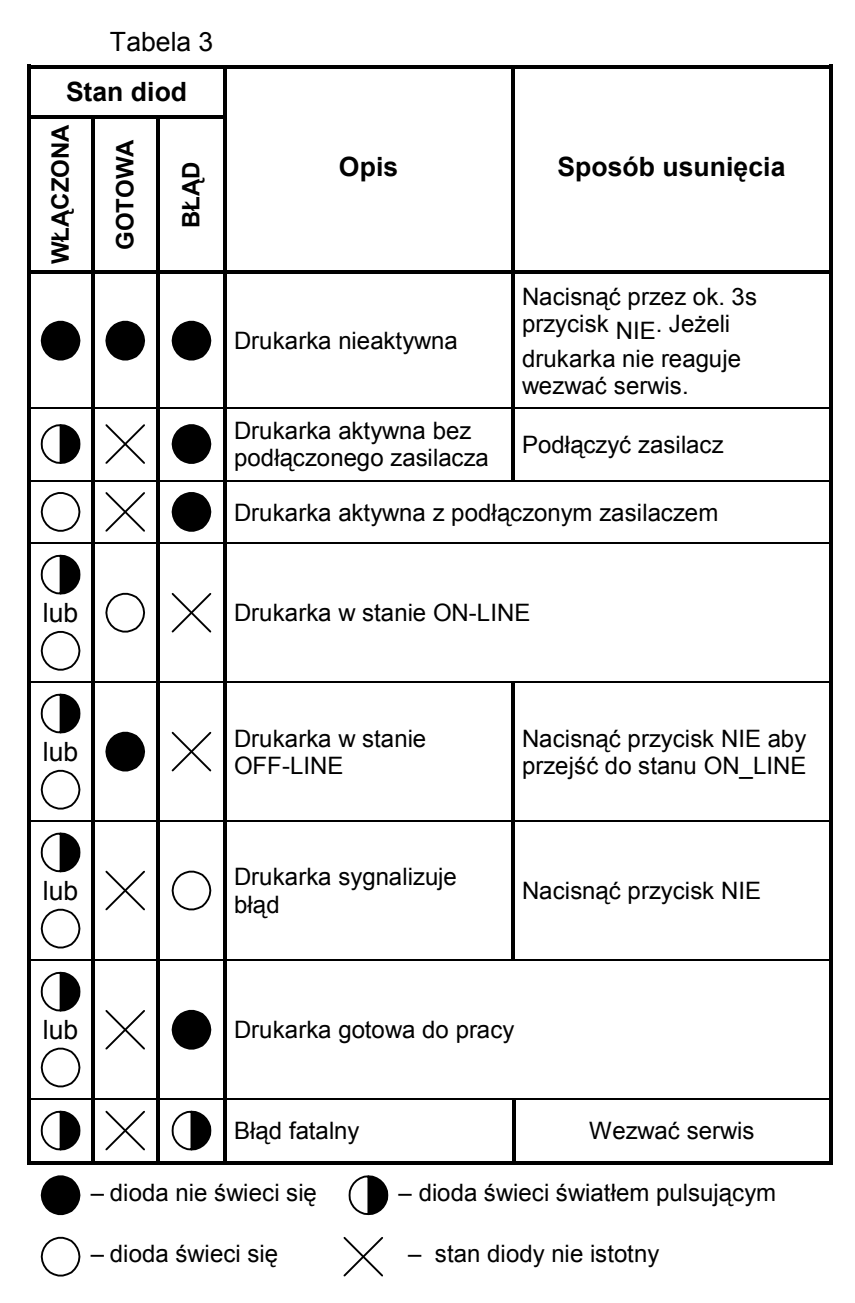

# **Załaczniki**

#### Bezpieczeństwo użytkowania

A) Zasilacz zewnętrzny drukarki przystosowany jest do pracy w pomieszczeniu zamkniętym o swobodnym przepływie powietrza.

- Odłaczenie urzadzenia od sieci zasilającej nastepuje  $\blacksquare$ po wyciagnieciu wtyczki przewodu zasilacza z gniazda, które powinno być usytuowane w pobliżu urządzenia i być łatwo dostepne.
- " Zasilacz nie posiada elementów zabezpieczenia, regulacji i konserwacji dostepnych bez otwierania obudowy. Nie należy dokonvwać **żadnych** samodzielnych napraw ze względu na możliwość porażenia pradem.

B) W drukarce fiskalnej zastosowano akumulatory zapewniające poprawną prace drukarki w przypadku odłączenia zewnętrznego zasilania.

**UWAGA:** Niebezpieczeństwo wybuchu w przypadku akumulatora. nieprawidłowei wymiany Wymieniać tylko na taki sam lub równoważny typ zalecany przez producenta.

C) W drukarce fiskalnej zastosowano baterię litową do podtrzymywania zawartości pamięci.

Niebezpieczeństwo wybuchu w przypadku **UWAGA:** nieprawidłowej wymiany baterii. Wymienić tvlko na taki sam lub równoważny typ zalecany przez producenta.

## Wzór legitymacji serwisanta

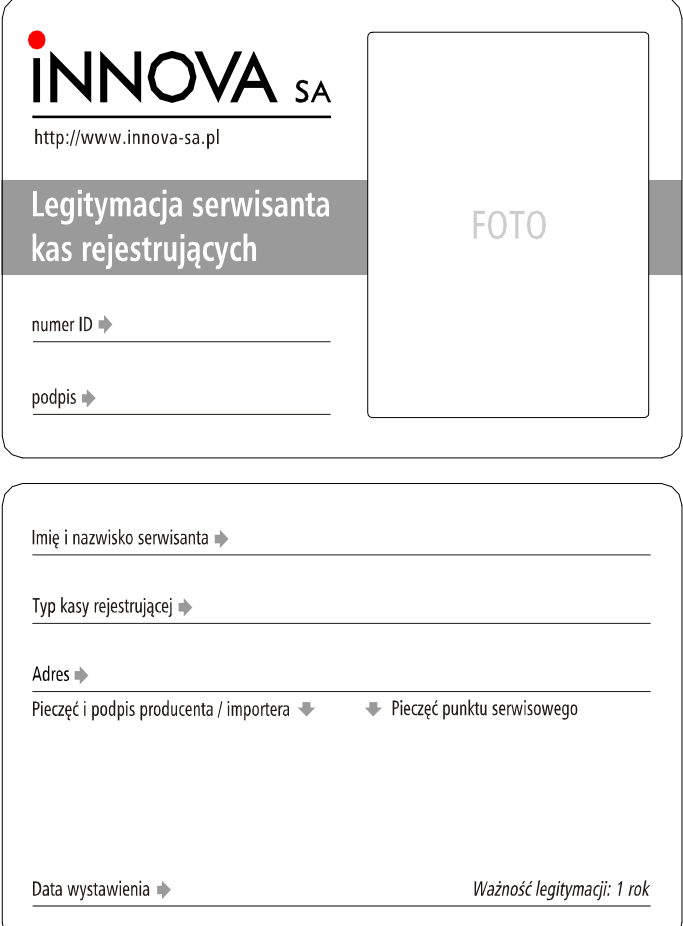

### Dane techniczne

| <b>Wymiary</b> (bez<br>wyświetlacza)                           |                                                                                                    |                                      | 500 mm                          |  |
|----------------------------------------------------------------|----------------------------------------------------------------------------------------------------|--------------------------------------|---------------------------------|--|
|                                                                | Wysokość                                                                                                    |                                      |                                 |  |
|                                                                | Szerokość                                                                                                    |                                      | 230 mm                          |  |
|                                                                | Głębokość                                                                                                    |                                      | 245 mm                          |  |
| Kategoria klimatyczna                                          | IEC 721 klasa 3K3                                                                                                    |                                      |                                 |  |
| Zakres temperatur pracy                                        | $+5 - +40$ °C                                                                                                    |                                      |                                 |  |
| Waga                                                           | ok. 3 kg                                                                                                    |                                      |                                 |  |
| Zasilanie                                                      |                                                                                                    | Napięcie zasilania (sieć)            | 230 V $\sim$                    |  |
|                                                                | Częstość (sieć)                                                                                                    |                                      | 50 Hz                           |  |
|                                                                | Napięcie wyjściowe                                                                                                    |                                      | $9,1 V -$                       |  |
|                                                                | Moc przyłączeniowa                                                                                                    |                                      | 20 W                            |  |
| Mechanizm drukujący<br>dwu stacyjny                            |                                                                                                    | Technologia drukowania               | termiczna                       |  |
|                                                                | Ilość kolumn                                                                                                    |                                      | 40                              |  |
|                                                                |                                                                                                    | Szybkość drukowania                  | 10 linii/s                      |  |
| Interfejsy programujące                                        | RS 232C lub USB (RJ 45)                                                                                                    |                                      |                                 |  |
| Dodatkowy interfejs                                            | 1 x szuflada na pieniądze (RJ 12)                                                                                                    |                                      |                                 |  |
|                                                                | Napięcie zasilania szuflady <sup>2</sup><br>6, 12 lub 24V                                                                                             |                                      |                                 |  |
| <b>Stawki VAT</b>                                              | Siedem programowalnych A-G                                                                                                    |                                      |                                 |  |
| <b>Baza PLU</b>                                                | 100 000                                                                                                    |                                      |                                 |  |
| Pamięć fiskalna                                                | Max 2032 zapisów (minimum 5 lat pracy)                                                                                                    |                                      |                                 |  |
| Ilość pozycji na paragonie                                     | Max 48 (tryb OFF-LINE);                                                                                                    |                                      |                                 |  |
| fiskalnym                                                      | Nieograniczona (tryb ON-LINE)                                                                                                    |                                      |                                 |  |
| <b>MAX</b> totalizer                                           | 2 684 354.55 (AG)                                                                                                    |                                      |                                 |  |
| <b>MAX</b> kwota transakcji                                    | 999 999.99                                                                                                    |                                      |                                 |  |
| Inne                                                           | Rabaty kwotowe i procentowe do pozycji, Rabaty<br>procentowe do transakcji, kilkadziesiąt rodzajów<br>formatek niefiskalnych, obsługa form płatności, |                                      |                                 |  |
| Wyświetlacz                                                    | Klienta                                                                                                    | alfanumeryczny 2x20 zn., LCD lub VFD |                                 |  |
|                                                                | Obsługi                                                                                                    | alfanumeryczny 2x20 znaków, LCD      |                                 |  |
| Materialy eksploatacyjne<br>podzespołu drukującego<br>(papier) | Rodzaj                                                                                                    |                                      | termiczny                       |  |
|                                                                | Średnica rolki wew./zew.                                                                                                    |                                      | $12 \text{ mm} / 48 \text{ mm}$ |  |
|                                                                | Szerokość rolki                                                                                                    |                                      | $58 + 0/-1$ mm                  |  |
|                                                                | Gramatura                                                                                                    |                                      | 60 g/m <sup>2</sup> $\pm$ 4%    |  |
|                                                                | Użytkowa długość papieru                                                                                                    |                                      | ok. 30 m                        |  |

Konfigurowane przez serwis

#### http://www.innova-sa.pl